# 10 Remote fax options (Black & White only)

Please see page 29 of 82(labeled 88) and page 30 of 82(labeled 89) for FCC manual statements

## You can *only* use one remote fax option at a time:

- Fax Forwarding
- Paging
- Fax Storage
- Off

You can change your selection at any time. If received faxes are still in the machine's memory when you change the remote fax options, an LCD question will appear. (See *Changing Remote Fax Options* on page 62.)

## Fax Forwarding

When you choose Fax Forward, your machine stores the received fax in the memory. The machine will then dial the fax number you have programmed and forward the fax message.

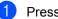

Press Menu, 2, 5, 1.

Press ▲ or ▼ to choose Fax Forward. Press OK.

- Enter the forwarding number (up to 20 digits).
   Press OK.
  - Press ▲ or ▼ to choose Backup Print:On or Backup Print:Off. Press OK.

#### 🖉 Note

- If you choose Backup Print:On, the machine will also print the fax at your machine so you will have a copy. This is the safety feature in case there is a power failure before the fax is forwarded or a problem at the receiving machine.
- When Fax Forwarding is turned on your machine will only receive black & white faxes into memory. Color faxes will not be received, unless the sending machine converts them to black & white before sending.

#### Press Stop/Exit.

Remote fax options (Black & White only)

## Paging

When you choose Paging, your machine dials the pager number you have programmed, and then dials your PIN (Personal identification Number). This activates your pager so you will know that you have a fax message in the memory.

If you have set Paging, a backup copy of the received fax will automatically be printed at the machine.

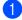

Press Menu, 2, 5, 1.

- Press ▲ or ▼ to choose Paging. Press OK.
- 3 Enter your pager phone number followed by # # (up to 20 digits). Press OK.
  Do not include the area code if it is the same as that of your machine. For example, press:
  18005551234# #.

4 Do one of the following:

If your pager needs a PIN, enter the PIN, press #, press Redial/Pause, and then enter your fax number followed by # #. Press OK.

For example, press: 1 2 3 4 5 # Redial/Pause 1 8 0 0 5 5 5 6 7 8 9 # #

 If you do not need a PIN, press: Redial/Pause, and then enter your fax number followed by # #. Press OK.

For example, press: Redial/Pause 1 8 0 0 5 5 5 6 7 8 9 ##

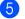

Press Stop/Exit.

#### 🖉 Note

- You cannot change a paging number or PIN remotely.
- If Paging is turned on your machine cannot receive a color fax unless the sending machine converts it to black & white.
- (FAX-2580C) If you want to be paged for voice messages, make sure you pressed MC On/Off key to turn the Message Center on.

### **Fax Storage**

If you choose Fax Storage, your machine stores the received fax in the memory. You will be able to retrieve fax messages from another location using the remote retrieval commands.

If you have set Fax Storage, a backup copy will automatically be printed at the machine.

- Press Menu, 2, 5, 1.
- Press ▲ or ▼ to choose Fax Storage. Press OK.

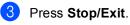

#### Note

If Fax Storage is turned on your machine cannot receive a color fax unless the sending machine converts it to black & white.

## Turning off Remote Fax Options

1 Press Menu, 2, 5, 1.

1.Fwd/Page/Store

Press  $\blacktriangle$  or  $\blacktriangledown$  to choose Off. Press OK.

#### 🖉 Note

2

The LCD will give you options if there are received faxes still in your machine's memory. (See *Changing Remote Fax Options* on page 62.)

3 Press Stop/Exit.

## Changing Remote Fax Options

If received faxes are left in your machine's memory when you change to another remote fax option, the LCD will ask you the following message:

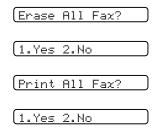

- If you press 1, faxes in the memory will be erased or printed before the setting changes. If a backup copy has already been printed it will not be printed again.
- If you press 2, faxes in the memory will not be erased or printed and the setting will be unchanged.

## **Remote Retrieval**

You can call your machine from any touch tone telephone or fax machine, then use the remote access code and remote commands to retrieve fax messages.

# Setting a Remote Access Code

The remote access code lets you access the remote retrieval features when you are away from your machine. Before you can use the remote access and retrieval features, you have to set up your own code. The factory default code is inactive code (--+X).

1 Press Menu, 2, 5, 2.

```
    Enter a three-digit code using numbers
    0-9, *, or #.
    Press OK. (The preset '* cannot be changed.)
```

#### 🖉 Note

Do not use the same code as your fax receive code ( $\times$  **5 1**) or telephone answer code (**# 5 1**). (See Using external and extension telephones on page 49.)

3 Press Stop/Exit.

#### 🖉 Note

You can change your code at any time by entering a new one. If you want to make your code inactive, press **Clear/Back** in step ② to restore the inactive setting (--- $\times$ ) and press **OK**.

## Using your Remote Access Code

- Dial your fax number from a touch tone telephone or another fax machine.
- When your machine answers, enter your remote access code (3 digits followed by \*) at once.
- 3 The machine signals if it has received messages:
  - 1 long beep Fax messages
  - 2 long beeps Voice messages (FAX-2580C only)
  - 3 long beeps Fax & Voice messages (FAX-2580C only)
  - No beeps No messages
- When the machine gives two short beeps, enter a command. The machine will hang up if you wait longer than 30 seconds to enter a command. The machine will beep three times if you

enter an invalid command.Press **9 0** to reset the machine when you

- Press 9 0 to reset the machine when yo have finished.
- Hang up.

#### 🖉 Note

If your machine is set to Manual mode and you want to use the remote retrieval features, wait about 2 minutes after it starts ringing, and then enter the remote access code within 30 seconds. 10

#### **Remote Fax commands**

Follow the commands below to access features when you are away from the machine. When you call the machine and enter your remote access code (3 digits followed by  $\times$ ), the system will give two short beeps and you must enter a remote command.

| Remote commands |                                                              |                             | Operation details                                                                                                    |
|-----------------|--------------------------------------------------------------|-----------------------------|----------------------------------------------------------------------------------------------------|
| 91              | Playing Voice messages<br>(FAX-2580C only)                   |                             | After one long beep, the machine plays the ICM.                                                                                                    |
|                 | 1 Repeat or S                                                | Skip Backward               | Press <b>1</b> while listening to an ICM to repeat it. If you press <b>1</b> before a message, you will hear the previous message.                                                                                                    |
|                 | 2 Skip Forwa                                                 | rd                          | While playing the ICM, you can skip to the next message.                                                                                                    |
|                 | 9 STOP Play                                                  | ing                         | Stop Playing the ICM.                                                                                                    |
| 93              | Erase all ICM<br>(FAX-2580C only)                            |                             | If you hear one long beep, the erase is accepted. If you hear<br>three short beeps, you cannot erase because all voice<br>messages have not been played, or there are no voice<br>message to erase.                                                                                                    |
|                 |                                                              |                             | *This code erases all recorded messages, not one at a time.                                                                                                    |
| 94              | Play and Re<br>(FAX-2580C                                    | cord OGM in Memory<br>only) |                                                                                                    |
|                 | 1 Play                                                       | 1 Msg Ctr OGM               | The machine plays the selected OGM. You can stop playing                                                                                                    |
|                 |                                                              | 2 F/T OGM                   | OGMs by pressing <b>9</b> .                                                                                                    |
|                 | 2 Record                                                     | 1 Msg Ctr OGM               | After one long beep, you can record the selected OGM. You                                                                                                    |
|                 |                                                              | 2 F/T OGM                   | will hear the message played once. You can stop recording the message by pressing <b>9</b> .                                                                                                    |
| 95              | Change the Fax Forwarding,<br>Paging or Fax Storage settings |                             |                                                                                                    |
|                 | 1 OFF                                                        |                             | You can choose Off after you have retrieved or erased all your messages.                                                                                                    |
|                 | 2 Fax Forwar                                                 | rding                       | One long beep means the change is accepted. If you hear<br>three short beeps, you cannot change because something                                                                                                    |
|                 | 3 Paging                                                     |                             |                                                                                                    |
|                 | 4 Fax Forwarding number                                      |                             | has not been set up (for example, a Fax Forwarding or<br>Paging number has not been registered). You can register<br>your Fax Forwarding number by entering 4. (See <i>Changing</i><br><i>your Fax Forwarding number</i> on page 66.) Once you have<br>registered the number, Fax Forwarding will work. |
|                 | 6 Fax Storage                                                |                             |                                                                                                    |
| 96              | Retrieve a fax                                               |                             |                                                                                                    |
|                 | 2 Retrieve all faxes                                         |                             | Enter the number of a remote fax machine to receive stored fax messages. (See <i>Retrieving fax messages</i> on page 66.)                                                                                                    |
|                 | 3 Erase faxes from the memory                                |                             | If you hear one long beep, fax messages have been erased from the memory.                                                                                                    |
| 97              | Check the receiving status<br>(FAX-2480C only)               |                             |                                                                                                    |
|                 | 1 Fax                                                        |                             | You can check whether your machine has received any faxes. If yes, you will hear one long beep. If no, you will hear three short beeps.                                                                                                    |

| Remote commands |                                                | Operation details                                                                                          |  |
|-----------------|------------------------------------------------|----------------------------------------------------------------------------------------------------|--|
| 97              | Check the receiving status<br>(FAX-2580C only) |                                                                                                    |  |
|                 | 1 Fax                                          | You can check whether your machine has received any                                                        |  |
|                 | 2 Voice                                        | faxes or voice messages. If yes, you will hear one long beep. If no, you will hear three short beeps.      |  |
| 98              | Change the Receive Mode<br>(FAX-2480C only)    |                                                                                                    |  |
|                 | 1 External TAD                                 | If you hear one long beep, your change has been accepted.                                                  |  |
|                 | 2 Fax/Tel                                      |                                                                                                    |  |
|                 | 3 Fax Only                                     |                                                                                                    |  |
| 98              | Change the Receive Mode<br>(FAX-2580C only)    |                                                                                                    |  |
|                 | 1 Msg Ctr                                      | If you hear one long beep, your change has been accepted.                                                  |  |
|                 | 2 Fax/Tel                                      |                                                                                                    |  |
|                 | 3 Fax Only                                     |                                                                                                    |  |
| 90              | Exit                                           | Pressing <b>9 0</b> allows you to exit remote retrieval. Wait for the long beep, then replace the handset. |  |

#### **Retrieving fax messages**

You can call your machine from any touch tone phone and have your fax messages sent to a machine.

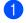

Dial your fax number.

- 2 When your machine answers, enter your remote access code (3 digits followed by ★) at once. If you hear one long beep, you have messages.
- 3 When you hear two short beeps, press 9 6 2.
- Wait for the long beep, enter the number (up to 20 digits) of the remote fax machine you want your fax messages sent to using the dial pad, then enter # #.

#### 🖉 Note

You cannot use  $\bigstar$  and # as dial numbers. However, press # if you want to create a pause.

- 5 Press **9 0** to reset the machine when you've finished.
- 6 Hang up after you hear your machine beep. Your machine will call the other fax machine, which will then print your fax messages.

#### Changing your Fax Forwarding number

You can change the default setting of your fax forwarding number from another touch tone telephone or fax machine.

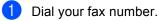

- When your machine answers, enter your remote access code (3 digits followed by ★) at once. If you hear one long beep, you have messages.
  - When you hear two short beeps, press
     9 5 4.
  - Wait for the long beep, enter the new number (up to 20 digits) of the remote fax machine you want your fax messages forwarded to using the dial pad, then enter ##.

#### 🖉 Note

You cannot use  $\bigstar$  and # as dial numbers. However, press # if you want to create a pause.

5 Press **9 0** to reset the machine when you have finished.

Hang up after you hear your machine beep.

**11** Printing Reports

## Fax reports

You need to set up the Transmission Verification Report and Journal Period using the **Menu** keys.

# Transmission Verification Report

You can use the Transmission Report as proof that you sent a fax. This report lists the time and date of transmission and whether the transmission was successful (OK). If you choose On or On+Image, the report will print for every fax you send.

If you send a lot of faxes to the same place, you may need more than the job numbers to know which faxes you must send again. Choosing On+Image or Off+Image will print a section of the fax's first page on the report to help you remember.

When the Verification Report is turned Off or Off+Image, the Report will only print if there is a transmission error, with NG in the RESULT column.

1 Press Menu, 2, 4, 1.

Press ▲ or ▼ to choose Off+Image, On, On+Image or Off. Press OK.

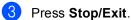

#### Fax Journal (activity report)

You can set the machine to print a journal at specific intervals (every 50 faxes, 6, 12 or 24 hours, 2 or 7 days). If you set the interval to Off, you can still print the report by following the steps on the *Reports* on page 68. The default setting is Every 50 Faxes.

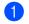

#### Press Menu, 2, 4, 2.

Press ▲ or ▼ to choose an interval. Press **OK**.

(If you choose 7 days, the LCD will ask you to choose the first day for the 7-day countdown.)

- 6, 12, 24 hours, 2 or 7 days The machine will print the report at the chosen time and then erase all jobs from its memory. If the machine's memory becomes full with 200 jobs before the time you chose has passed, the machine will print the Journal early and then erase all jobs from the memory. If you want an extra report before it is due to print, you can print it without erasing the jobs from the memory.
- Every 50 Faxes The machine will print the Journal when the machine has stored 50 jobs.
- Enter the time to start printing in 24-hour format. Press OK.

(For example: enter 19:45 for 7:45 PM.)

Press Stop/Exit.

Chapter 11

## Reports

The following reports are available:

1.Transmission

Prints a Transmission Verification Report for your last transmission.

2.Help List

A help list about how to quickly program your machine.

3.Quick-Dial

Lists names and numbers stored in the One-Touch and Speed-Dial memory, in numerical order.

4. Fax Journal

Lists information about the last incoming and outgoing faxes. (TX: Transmit.) (RX: Receive.)

5.User Settings

Lists your settings.

#### How to print a report

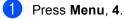

- 2 Choose one of the options below:
  - Press ▲ or ▼ to choose the report you want. Press OK.
  - Enter the number of the report you want to print. For example, press 2 to print the help list.
- Bress Black Start.

12 Polling

## **Polling overview**

Polling lets you set up your machine so other people can receive faxes from you, but they pay for the call. It also lets you call somebody else's fax machine and receive a fax from it, so you pay for the call. The polling feature needs to be set up on both machines for this to work. Not all fax machines support polling.

## **Polling receive**

Polling receive lets you call another fax machine to receive a fax.

#### Setup to receive polling

- 1) Make sure you are in Fax mode 🥬
- 2 Press Menu, 2, 1, 6.
- 3 Enter the fax number you are polling.
- 4 Press Black Start or Color Start. The LCD shows Dialing.

#### Sequential polling

Sequential polling lets you request documents from several fax machines in one operation. Afterwards, a Sequential Polling Report will be printed.

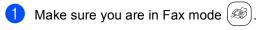

- Press Menu, 2, 1, 6.
- 3 Enter a number using One-Touch, Speed-Dial, a Group, or the dial pad. Press OK.
- 4 Repeat step 
   for all the fax numbers you want to poll. Press OK.
- 5 Press **Black Start** or **Color Start**. The machine polls each number or Group number in turn for a document.

Press **Stop/Exit** while the machine is dialing to cancel the polling process.

To cancel all sequential polling receive jobs, see *Checking and canceling waiting jobs* on page 33.

## Polled transmit (Black & White only)

Polled transmit lets you set up your machine to wait with a document so another fax machine can call and retrieve it.

The document will be stored and can be retrieved by any other fax machine until you delete it from the memory. (See *Checking and canceling waiting jobs* on page 33.)

#### Set up for polled transmit

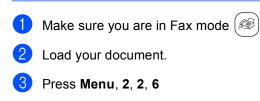

- Press ▲ or ▼ to choose On (or Off). Press OK.
- 5 Press ▲ or ▼ to choose any settings you want to change.
   Press OK.
   After each setting is accepted, you can continue to change more settings.
- 6 Press Black Start.

## **Section III**

# Сору

Making copies

72

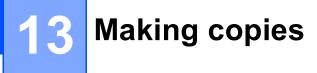

## How to copy

#### **Entering Copy mode**

Press (Copy) to enter Copy mode. The default setting is Fax. You can change the number of seconds or minutes that the machine stays in Copy mode. (*Mode Timer* on page 19.)

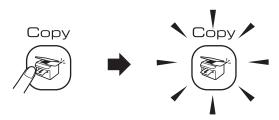

The LCD shows the default copy setting:

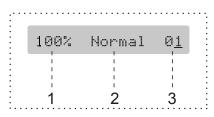

- 1 Copy Ratio
- 2 Quality
- 3 No of Copies

#### Making a single copy

- Make sure you are in Copy mode 🔊 .
- 2 Load your document.
- 3 Press Black Start or Color Start.

#### Making multiple copies

- Make sure you are in Copy mode ( 🔊
- 2 Load your document.
- Use the dial pad to enter the number of copies (up to 99).
- Press Black Start or Color Start.

#### 🖉 Note

To sort your copies, press **Copy Options** key. (See Sorting copies using the ADF (Black & White only) on page 76.)

#### Stop copying

To stop copying, press Stop/Exit.

## **Copy options**

When you want to quickly change the copy settings *temporarily* for the next copy, use the **Copy Options** key.

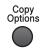

The machine returns to its default settings 60 seconds after it finishes copying, or if the mode timer returns the machine to Fax mode. For more information see *Mode Timer* on page 19.

| Press           | Menu<br>selection/ | Options                                                                               | Page |
|-----------------|--------------------|---------------------------------------------------------------------------------------|------|
| Copy            | Quality            | Normal                                                                                | 74   |
| Copy<br>Options |                    | Fast                                                                                  |      |
|                 |                    | Best                                                                                  |      |
|                 | Enlarge/<br>Reduce | 50%/69%/78%/<br>83%/93%/97%/<br>100%/104%/142%/<br>186%/198%/200%/<br>Custom(25-400%) | 74   |
|                 | Paper Type         | Plain Paper                                                                           | 78   |
|                 |                    | Inkjet Paper                                                                          |      |
|                 |                    | Brother Photo                                                                         |      |
|                 |                    | Other Photo                                                                           |      |
|                 |                    | Transparency                                                                          |      |
|                 | Paper Size         | Letter                                                                                | 78   |
|                 |                    | Legal                                                                                 |      |
|                 |                    | A4                                                                                    |      |
|                 |                    | А5                                                                                    |      |
|                 |                    | 4″(W)× 6″(H)                                                                          |      |
|                 | Brightness         |                                                                                       | 77   |
|                 | Stack/             | Stack                                                                                 | 76   |
|                 | Sort               | Sort                                                                                  |      |
|                 | Page<br>Layout     | Off(1 in 1)                                                                           | 75   |
|                 | Layout             | 2 in 1 (P)                                                                            |      |
|                 |                    | 2 in 1 (L)                                                                            |      |
|                 |                    | 4 in 1 (P)                                                                            |      |
|                 |                    | 4 in 1 (L)                                                                            |      |
|                 |                    | Poster( $3 \times 3$ )                                                                |      |
|                 | No. of<br>copies   | No. of<br>copies: 01                                                                  |      |
|                 |                    | (01 - 99)                                                                             |      |

#### 🖉 Note

You can save the copy settings you use most often by setting them as default. You can find instructions on how to do this in the section for each feature.

### Changing copy quality

You can choose from a range of quality settings. The default setting is Normal.

To *temporarily* change the quality setting, follow the instruction below:

| Press<br>Copy Options<br>Options<br>and then | Normal | Normal is the<br>recommended<br>mode for ordinary<br>printouts. This<br>produces good copy<br>quality with good<br>copy speed.                         |
|----------------------------------------------|--------|----------------------------------------------------------------------------------------------------|
| ▲ or ▼ to<br>choose<br>Quality               | Fast   | Fast copy speed<br>and lowest ink<br>consumption. Use to<br>save time printing<br>documents to be<br>proof-read, large<br>documents or many<br>copies. |
|                                              | Best   | Use best mode to<br>copy precise images<br>such as<br>photographs. This<br>provides the highest<br>resolution and the<br>slowest speed.                |

- 1 Make sure you are in Copy mode (
- 2 Load your document.
- 3 Use the dial pad to enter the number of copies (up to 99).
- Press Copy Options and ▲ or ▼ to choose Quality. Press OK.
- 5 Press ▲ or ▼ to choose Normal, Best or Fast. Press OK.
- 6 Press Black Start or Color Start.

To change the default setting, follow the instruction below:

- Press Menu, 3, 1.
- 2 Press ▲ or ▼ to choose Normal, Best or Fast. Press OK.
- 3 Press Stop/Exit.

# Enlarging or reducing the image copied

You can choose the following enlargement or reduction ratios:

Custom(25-400%) allows you to enter a ratio from 25% to 400%.

| Press                           | Custom(25-400%)                 |
|---------------------------------|---------------------------------|
| Copy Options                    | 200%                            |
| Copy<br>Options                 | 198% 4 <b>"×</b> 6" <b>→</b> A4 |
|                                 | 186% 4 <b>"×6"→</b> LTR         |
|                                 | 142% A5→A4                      |
| and then ▲ or ▼ to              | 104% EXE→LTR                    |
| <b>choose</b><br>Enlarge/Reduce | 100%                            |
|                                 | 97% LTR→A4                      |
|                                 | 93% A4→LTR                      |
|                                 | 83% LGL <b>→</b> A4             |
|                                 | 78% LGL→LTR                     |
|                                 | 69% A4 <b>→</b> A5              |
|                                 | 50%                             |

To enlarge or reduce the next copy follow the instruction below:

- 1 Make sure you are in Copy mode (📚
  - Load your document.
  - Use the dial pad to enter the number of copies (up to 99).
- Press Copy Options and ▲ or ▼ to choose Enlarge/Reduce. Press OK.

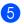

5 Choose one of the options below:

- $\blacksquare$  Use  $\blacktriangle$  or  $\nabla$  to choose the enlargement or reduction ratio you want. Press OK.
- Use ▲ or ▼ to choose Custom (25-400%). Press OK. Use the dial pad to enter an enlargement or reduction ratio from 25% to 400%. (For example, press 5 3 to enter 53%.) Press OK.

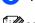

6 Press Black Start or Color Start.

#### 🖉 Note

Page Layout Options 2 in 1(P), 2 in 1(L), 4 in 1(P), 4 in 1(L) or Poster are not available with Enlarge/Reduce.

#### Making N in 1 copies or a poster

The N in 1 copy feature can help you save paper by letting you copy two or four pages onto one printed page.

You can also produce a poster. When you use the poster feature your machine divides your document into sections, then enlarges the sections so you can assemble them into a poster. If you want to print a poster, use the scanner glass.

#### Important

- Please make sure paper size is set to Letter or A4.
- You can not use the Enlarge/Reduce setting with the N in 1 and Poster features.
- N in 1 color copies are not available.
- (P) means Portrait and (L) means Landscape.
- You can only make one poster copy at a time.

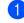

- Make sure you are in Copy mode
- Load your document.

- Use the dial pad to enter the number of copies (up to 99).
- 4 Press Copy Options and ▲ or ▼ to choose Page Layout. Press OK.

#### 5 Press ▲ or ▼ to choose Off(1 in 1),2 in 1 (P), 2 in 1 (L), 4 in 1 (P), 4 in 1 (L) **or** Poster(3 × 3). Press OK.

6 Press Black Start to scan the

document. If you are making a poster or placed the document in the ADF, the machine scans the pages and starts printing. If you are using the scanner glass, go to step 🕢.

After the machine scans the page, press 1 to scan the next page.

Next Page?

(1.Yes 2.No

8 Place the next document on the scanner glass. Press OK. Repeat steps 7 and 8 for each page of the layout.

Set Next Page

Then Press OK

9 After all the pages have been scanned, press 2 in step 7 to finish.

M Note

If photo paper is chosen as the paper type setting for N in 1 copies, the images will be printed as if plain paper had been chosen.

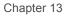

Place your document face down in the direction shown below:

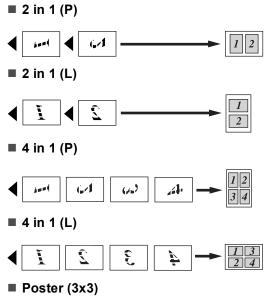

You can make a poster size copy of a photograph.

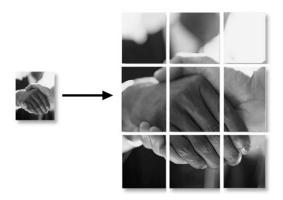

# Sorting copies using the ADF (Black & White only)

You can sort multiple copies. Pages will be stacked in the order 1 2 3, 1 2 3, 1 2 3, and so on.

- 1 Make sure you are in Copy mode 💓
- 2 Load your document.
- 3 Use the dial pad to enter the number of copies (up to 99).
- Press Copy Options and ▲ or ▼ to choose Stack/Sort. Press OK.
- 5 Press ▲ or ▼ to choose Sort. Press OK.
- 6 Press Black Start.

#### Adjusting Brightness, Contrast and Color

#### **Brightness**

To temporarily change the brightness setting, follow the instruction below:

R

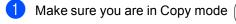

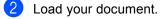

- 3 Use the dial pad to enter the number of copies (up to 99).
- 4 Press Copy Options and ▲ or ▼ to choose Brightness. Press OK.

#### (

5 Press ▲ or ▼ to make the copy lighter or darker. Press OK.

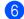

Press Black Start or Color Start.

To change the default setting follow the instructions below:

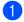

1 Press Menu, 3, 2.

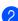

Press ▲ or ▼ to make the copy lighter or darker. Press OK.

3 Press Stop/Exit.

#### Contrast

2

Adjust the contrast to help an image look sharper and more vivid.

The contrast can only be changed through the default setting.

| 1 | Press Menu, 3, 3. |
|---|-------------------|
|   | (3.Contrast       |

| Press ▲ or ▼ to change the contras | st. |
|------------------------------------|-----|
| Press OK.                          |     |

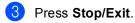

#### **Color saturation**

The color saturation can only be changed through the default setting.

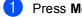

Press Menu, 3, 4.

4.Color Adjust

- 2 Press ▲ or ▼ to choose 1.Red, 2.Green or 3.Blue. Press OK.
- 3 Press  $\blacktriangle$  or  $\nabla$  to change the color saturation. Press OK.
- 4 Choose one of the options below: Return to step 2 to choose the next color.
  - Press Stop/Exit.

#### **Paper options**

#### Paper type

If you are copying on special paper, be sure to choose the type of paper you are using so you will get the best print quality.

- 1 Make sure you are in Copy mode (📚
- 2 Load your document.
- 3 Use the dial pad to enter the number of copies (up to 99).
- Press Copy Options and ▲ or ▼ to choose Paper Type.
   Press OK.
- 5 Press ▲ or ▼ to choose the type of paper you are using (Plain Paper, Inkjet Paper, Brother Photo, Other Photo or Transparency). Press OK.
- 6

Press Black Start or Color Start.

#### 🖉 Note

To change the default paper type setting see *Paper Type* on page 20.

#### Paper size

If copying on paper other than Letter or A4 size, you will need to change the paper size setting. You can copy on Letter, Legal, A4, A5 or Photo  $(4"(W) \times 6"(H))$  paper.

- Make sure you are in Copy mode 
   Load your document.
- 3 Use the dial pad to enter the number of copies (up to 99).
- Press Copy Options and ▲ or ▼ to choose Paper Size.
   Press OK.
- 5 Press ▲ or ▼ to choose the size of paper you are using Letter, Legal, A4, A5 or 4"(W)× 6"(H). Press OK.
- 6

Press Black Start or Color Start.

#### Mote Note

To change the default paper type setting see *Paper Size* on page 20.

## **Section IV**

# Appendixes

| Safety and Legal                        | 80  |
|-----------------------------------------|-----|
| Troubleshooting and Routine Maintenance | 91  |
| Menu and Features                       | 112 |
| Specifications                          | 122 |
| Glossary                                | 132 |

A

## Safety and Legal

## **Choosing a location**

Put your machine on a flat, stable surface that is free of vibration and shocks, such as a desk. Put the machine near a telephone wall jack and a standard AC power outlet. Choose a location where the temperature remains between  $50^{\circ}$  F and  $95^{\circ}$  F ( $10^{\circ}$  and  $35^{\circ}$  C).

#### CAUTION

- Avoid placing your machine in a high-traffic area.
- Avoid placing your machine on a carpet.
- DO NOT put the machine near heaters, air conditioners, refrigerators, medical equipment, chemicals or water.
- DO NOT expose the machine to direct sunlight, excessive heat, moisture, or dust.
- DO NOT connect your machine to electrical outlets controlled by wall switches or automatic timers.
- Disruption of power can wipe out information in the machine's memory.
- Do not connect your machine to electrical outlets on the same circuit as large appliances or other equipment that might disrupt the power supply.
- Avoid interference sources, such as speakers or the base units of non-Brother cordless phones.

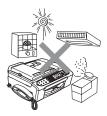

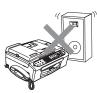

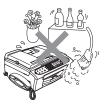

## To use the machine safely

Please keep these instructions for later reference and read them before attempting any maintenance.

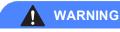

There are high voltage electrodes inside the machine. Before you clean the inside of the machine, make sure you have unplugged the telephone line cord first and then the power cord from the AC power outlet. Doing this will prevent an electrical shock.

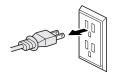

### <u>/4\</u>

DO NOT handle the plug with wet hands. Doing this might cause an electrical shock.

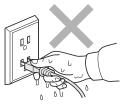

Always make sure the plug is fully inserted.

DO NOT pull on the middle of the AC power cord. Doing this might cause an electrical shock.

DO NOT put your hands on the edge of the machine under the document cover or the scanner cover. Doing this may cause injury.

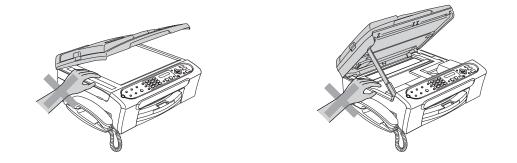

DO NOT touch the paper feed roller. Doing this may cause injury.

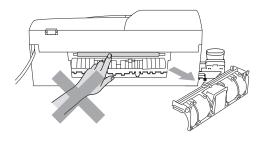

## 

DO NOT touch the area shaded in the illustration. Doing this may cause injury.

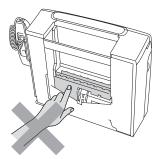

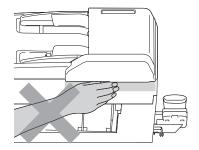

When moving the machine you must lift it from the base, by placing a hand at each side of the unit as shown in the illustration. Do not carry the machine by holding the scanner cover.

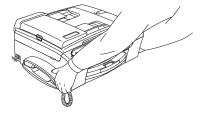

If the machine becomes hot, releases smoke, or generates any strong smells, immediately unplug the machine from the AC power outlet. Call Brother Customer Service (See *Brother numbers* on page i.).

If metal objects, water or other liquids get inside the machine, immediately unplug the machine from the AC power outlet. Call Brother Customer Service. (See *Brother numbers* on page i.)

#### WARNING

(

- Use caution when installing or modifying telephone lines. Never touch telephone wires or terminals that are not insulated unless the telephone line has been unplugged at the wall jack. Never install telephone wiring during a lightning storm. Never install a telephone wall jack in a wet location.
- This product must be installed near an AC power outlet that is easily accessible. In case of an emergency, you must unplug the power cord from the AC power outlet to shut off the power completely.
- · Always make sure the plug is fully inserted.
- To reduce the risk of shock or fire, use only a No. 26 AWG or larger telecommunication line cord.

#### 

Lightning and power surges can damage this product! We recommend that you use a quality surge protection device on the AC power line and on the telephone line, or unplug the cords during a lightning storm.

#### WARNING

#### IMPORTANT SAFETY INSTRUCTIONS

When using your telephone equipment, basic safety precautions should always be followed to reduce the risk of fire, electric shock and injury to people, including the following:

- 1 DO NOT use this product near water, for example, near a bath tub, wash bowl, kitchen sink or washing machine, in a wet basement or near a swimming pool.
- 2 Avoid using this product during an electrical storm. There may be a remote risk of electric shock from lightning.
- 3 DO NOT use this product to report a gas leak in the vicinity of the leak.
- 4 Use only the power cord provided with the machine.

#### Important safety instructions

- 1 Read all of these instructions.
- 2 Save them for later reference.
- 3 Follow all warnings and instructions marked on the product.
- 4 Unplug this product from the wall outlet before cleaning the inside of the machine. Do not use liquid or aerosol cleaners. Use a damp cloth for cleaning.
- 5 Do not use this product near water.
- 6 Do not place this product on an unstable cart, stand, or table. The product may fall, causing serious damage to the product.
- 7 Slots and openings in the cabinet and the back or bottom are provided for ventilation. To ensure reliable operation of the product and to protect it from overheating, these openings must not be blocked or covered. The openings should never be blocked by placing the product on a bed, sofa, rug, or other similar surface. This product should never be placed near or over a radiator or heater. This product should never be placed in a built-in installation unless proper ventilation is provided.
- 8 This product should be operated from the type of power source indicated on the label. If you are not sure of the type of power available, call your dealer or local power company.
- 9 Use only the power cord supplied with this machine.
- 10 Do not allow anything to rest on the power cord. Do not place this product where people can walk on the cord.
- 11 If an extension cord is used with this product, make sure that the total ampere ratings of the products plugged into the extension cord do not exceed the extension cord ampere rating. Also, make sure that the total of all products plugged into the AC power outlet does not exceed 15 amperes (USA only).
- 12 Do not place anything in front of the machine that will block received faxes. Do not place anything in the path of received faxes.
- 13 Wait until pages have exited the machine before picking them up.
- 14 Never push objects of any kind into this product through cabinet slots, since they may touch dangerous voltage points or short out parts resulting in the risk of fire or electric shock. Never spill liquid of any kind on the product. Do not attempt to service this product yourself because opening or removing covers may expose you to dangerous voltage points and other risks and may void your warranty. Refer all servicing to a Brother Authorized Service Center. For the location of your nearest Brother Authorized Service Center, please call the following:

In USA: 1-800-284-4357

In Canada: 1-877-BROTHER

(See Brother numbers on page i.)

- 15 Unplug this product from the AC power outlet and refer all servicing to Brother Authorized Service Personnel under the following conditions:
  - When the power cord is damaged or frayed.
  - If liquid has been spilled into the product.
  - If the product has been exposed to rain or water.
  - If the product does not operate normally when the operating instructions are followed, adjust only those controls that are covered by the operating instructions. Improper adjustment of other controls may result in damage and will often require extensive work by a qualified technician to restore the product to normal operation.
  - If the product has been dropped or the cabinet has been damaged.
  - If the product exhibits a distinct change in performance, indicating a need for service.
- 16 To protect your product against power surges, we recommend the use of a power protection device (Surge Protector).
- 17 To reduce the risk of fire, electric shock and injury to people, note the following:
  - Do not use this product near appliances that use water, a swimming pool, or in a wet basement.
  - Do not use the machine during an electrical storm (there is the remote possibility of an electrical shock) or to report a gas leak in the vicinity of the leak.

18 Caution - To reduce the risk of fire, use only No.26 AWG or larger telecommunication line cord.

#### Standard telephone and FCC Notices (These notices are in effect on models sold and used in the United States only.)

#### This equipment is hearing-aid compatible.

#### When programming emergency numbers or making test calls to emergency numbers:

- Remain on the line and briefly explain to the dispatcher the reason for the call before hanging up.
- Perform these activities in the off-peak hours, such as early morning or late evening.

This equipment complies with Part 68 of the FCC rules and the requirements adopted by the ACTA. On the backside of this equipment is a label that contains, among other information, a product identifier in the format US: AAAEQ##TXXXX. If requested, this number must be provided to the telephone company.

You may safely connect this equipment to the telephone line by means of a standard modular jack, USOC RJ11C.

A plug and jack used to connect this equipment to the premises wiring and telephone network must comply with the applicable FCC Part 68 rules and requirements adopted by the ACTA. A compliant telephone cord and modular plug is provided with this product. It is designed to be connected to a compatible modular jack that is also compliant. See installation instructions for details.

The REN is used to determine the number of devices that may be connected to a telephone line. Excessive RENs on a telephone line may result in the devices not ringing in response to an incoming call. In most but not all areas, the sum of RENs should not exceed five (5.0). To be certain of the number of devices that may be connected to a line, as determined by the total RENs, contact the local telephone company. For products approved after July 23, 2001, the REN for this product is part of the product identifier that has the format US:AAAEQ##TXXXX.The digits represented by ## are the REN without a decimal point (e.g., 06 is a REN of 0.6). For earlier products, the REN is separately shown on the label.

If this equipment causes harm to the telephone network, the telephone company will notify you in advance that temporary discontinuance of service may be required. But if advance notice isn't practical, the telephone company will notify the customer as soon as possible. Also, you will be advised of your right to file a complaint with the FCC if you believe it is necessary.

The telephone company may make changes in its facilities, equipment, operations or procedures that could affect the operation of the equipment. If this happens the telephone company will provide advance notice in order for you to make necessary modifications to maintain uninterrupted service.

If trouble is experienced with this equipment, for repair or warranty information, please contact Brother Customer Service. (See *Brother numbers* on page i.) If the equipment is causing harm to the telephone network, the telephone company may request that you disconnect the equipment until the problem is resolved.

Connection to party line service is subject to state tariffs. Contact the state public utility commission, public service commission or corporation commission for information.

If your home has specially wired alarm equipment connected to the telephone line, ensure the installation of this equipment does not disable your alarm equipment. If you have questions about what will disable alarm equipment, call your telephone company or a qualified installer.

If you are not able to solve a problem with your machine, call Brother Customer Service. (See *Brother numbers* on page i.)

#### WARNING

1

For protection against the risk of electrical shock, always disconnect all cables from the wall outlet before servicing, modifying or installing the equipment.

This equipment may not be used on coin service lines provided by the telephone company or connected to party lines.

Brother cannot accept any financial or other responsibilities that may be the result of your use of this information, including direct, special or consequential damages. There are no warranties extended or granted by this document.

This machine has been certified to comply with FCC standards, which are applied to the USA only.

# Federal Communications Commission (FCC) Declaration of Conformity (USA only)

Responsible Party: Brother International Corporation 100 Somerset Corporate Boulevard Bridgewater, NJ 08807-0911 USA TEL: (908) 704-1700

declares, that the products

Product Name: FAX-2480C and FAX-2580C

comply with Part 15 of the FCC Rules. Operation is subject to the following two conditions: (1) This device may not cause harmful interference, and (2) this device must accept any interference received, including interference that may cause undesired operation.

This equipment has been tested and found to comply with the limits for a Class B digital device, pursuant to Part 15 of the FCC Rules. These limits are designed to provide reasonable protection against harmful interference in a residential installation. This equipment generates, uses, and can radiate radio frequency energy and, if not installed and used in accordance with the instructions, may cause harmful interference to radio communications. However, there is no guarantee that interference will not occur in a particular installation. If this equipment does cause harmful interference to radio or television reception, which can be determined by turning the equipment off and on, the user is encouraged to try to correct the interference by one or more of the following measures:

- Reorient or relocate the receiving antenna.
- Increase the separation between the equipment and receiver.
- Connect the equipment into an outlet on a circuit different from that to which the receiver is connected.
- Call the dealer or an experienced radio/TV technician for help.

#### IMPORTANT

Changes or modifications not expressly approved by Brother Industries, Ltd. could void the user's authority to operate the equipment.

## Industry Canada Compliance Statement (Canada only)

This Class B digital apparatus complies with Canadian ICES-003.

Cet appareil numérique de la classe B est conforme à la norme NMB-003 du Canada.

#### Legal limitations for copying

Color reproductions of certain documents are illegal and may result in either criminal or civil liability. This memorandum is intended to be a guide rather than a complete listing of every possible prohibition. In case of doubt, we suggest that you check with counsel as to any particular questionable documents.

The following documents issued by the United States/Canadian Government or any of its Agencies may not be copied:

- Money
- Bonds or other certificates of indebtedness
- Certificates of Deposit
- Internal Revenue Stamps (canceled or uncanceled)
- Selective Service or draft papers
- Passports
- United States/Canadian Postage Stamps (canceled or uncanceled)
- Food Stamps
- Immigration Papers
- Checks or drafts drawn by Governmental agencies
- Identifying badges or insignias

Copyrighted works cannot be copied. Sections of a copyrighted work can be copied for 'fair use'. Multiple copies would indicate improper use.

Works of art should be considered the equivalent of copyrighted works.

Licenses and Certificates of Title to motor vehicles may not be copied under certain state/provincial laws.

## Federal Communications Commission (FCC) RF Exposure manual Statement (USA only)

- This transmitter must not be co-located or operated in conjunction with any other antenna or transmitter.

- This equipment complies with FCC radiation exposure limits set forth for uncontrolled equipment and meets the FCC radio frequency (RF) Exposure Guidelines in Supplement C to OET65. This equipment should be installed and operated with at least 20cm and more between the radiator and person's body (excluding extremities: hands, wrists, feet and legs).

#### Trademarks

The Brother logo is a registered trademark of Brother Industries, Ltd.

Brother is a registered trademark of Brother Industries, Ltd.

Multi-Function Link is a registered trademark of Brother International Corporation.

© 2006 Brother Industries, Ltd. All rights reserved.

Windows and Microsoft are registered trademarks of Microsoft in the U.S. and other countries.

Macintosh and TrueType are registered trademarks of Apple Computer, Inc.

All other brand and product names mentioned in this User's Guide are registered trademarks of their respective companies.

# Β

## **Troubleshooting and Routine Maintenance**

## Troubleshooting

#### IMPORTANT

For technical help, you must call the country where you bought the machine. Calls must be made *from within* that country.

If you think there is a problem with your machine, check the chart below and follow the troubleshooting tips.

Most problems can be easily resolved by yourself. If you need additional help, the Brother Solutions Center offers the latest FAQs and troubleshooting tips. Visit us at <a href="http://solutions.brother.com">http://solutions.brother.com</a>.

#### If you are having difficulty with your machine

#### Printing

| Difficulty                                         | Suggestions                                                                                                    |
|----------------------------------------------------|----------------------------------------------------------------------------------------------------|
| No printout                                        | Check that the machine is plugged in and that the <b>On/Off</b> key is on.                                                                                      |
|                                                    | One or more ink cartridges are empty. (See <i>Replacing the ink cartridges</i> on page 102.)                                                                    |
|                                                    | Check to see if the LCD is showing an error message. (See Error messages on page 95.)                                                                           |
|                                                    | Check that the correct printer driver has been installed and chosen.                                                                                            |
| Poor print quality                                 | Check the print quality. (See Checking the print quality on page 107.)                                                                                          |
|                                                    | Make sure that your ink cartridges are fresh. The following may cause ink to clog:                                                                              |
|                                                    | The expiration date written on the cartridge package has passed. (Cartridges stay usable for up to two years if kept in their original packaging.)              |
|                                                    | The ink cartridge was in your machine over six months.                                                                                                    |
|                                                    | The ink cartridge may not have been stored properly before use.                                                                                                 |
|                                                    | Try using the recommended types of paper. (See Acceptable paper and other media on page 9.)                                                                     |
|                                                    | The recommended environment for your machine is between 68° F to 91° F (20° C to 33° C).                                                                        |
| White horizontal lines appear in text or graphics. | Clean the print head. (See <i>Cleaning the print head</i> on page 107.)                                                                                         |
|                                                    | Try using the recommended types of paper. (See Acceptable paper and other media on page 9.)                                                                     |
| The machine prints blank pages.                    | Clean the print head. (See Cleaning the print head on page 107.)                                                                                                |
| Characters and lines are stacked.                  | Check the printing alignment. (See Checking the printing alignment on page 108.)                                                                                |
| Printed text or images are skewed.                 | Make sure the paper is loaded properly in the paper tray and the paper side guide is adjusted correctly. (See <i>Loading paper and other media</i> on page 13.) |
|                                                    | Make sure the Jam Clear Cover is set properly.                                                                                                    |

#### Printing (Continued)

| Difficulty                                                      | Suggestions                                                                                                    |
|-----------------------------------------------------------------|----------------------------------------------------------------------------------------------------|
| Smudged stain at the top center of the printed page.            | Make sure the paper is not too thick or curled. (See Acceptable paper and other media on page 9.)                                                 |
| Printing appears dirty or ink seems to run.                     | Make sure you are using the proper types of paper. (See Acceptable paper and other media on page 9.) Don't handle the paper until the ink is dry. |
| Stains appear on the reverse side or at the bottom of the page. | Make sure the printer platen is not dirty with ink. (See <i>Cleaning the machine printer platen</i> on page 106.)                                 |
|                                                                 | Make sure you are using the paper support flap. (See <i>Loading paper and other media</i> on page 13.)                                            |
| Machine feeds multiple pages                                    | Make sure the paper is loaded properly in the paper tray. (See <i>Loading paper and other media</i> on page 13.)                                  |
|                                                                 | Check that more than two types of paper are not loaded in the paper tray at any one time.                                                         |
| Printed pages are not stacked neatly.                           | Make sure you are using the paper support flap. (See <i>Loading paper and other media</i> on page 13.)                                            |
| Printed pages double-feed and cause a paper jam.                | Make sure you pull out the paper support until it clicks.                                                                                         |

#### **Printing Received Faxes**

| Difficulty                                                                                              | Suggestions                                                                                                    |
|----------------------------------------------------------------------------------------------------|----------------------------------------------------------------------------------------------------|
| Condensed print and white streaks<br>across the page or the top and<br>bottom of sentences are cut off. | You probably had a bad connection, with static or interference on the telephone line. Ask the other party to send the fax again.                                                   |
| Vertical black lines when receiving.                                                                    | The sender's scanner may be dirty. Ask the sender to make a copy to see if the problem is with the sending machine. Try receiving from another fax machine.                        |
| Received color fax prints only in black and white.                                                      | Replace the color ink cartridges that are empty or nearly empty, and then ask the other person to send the color fax again. (See <i>Replacing the ink cartridges</i> on page 102.) |
| Left and Right margins are cut off or<br>a single page is printed on two<br>pages.                      | Turn on Auto Reduction. (See <i>Printing a reduced incoming fax</i> on page 39.)                                                                                                   |

#### Phone Line or Connections

| Difficulty                      | Suggestions                                                                                                    |
|---------------------------------|----------------------------------------------------------------------------------------------------|
| Dialing does not work. (No dial | Check that the machine is plugged in and switched on.                                                                                                    |
| tone)                           | Check all line cord connections.                                                                                                    |
|                                 | (Canada only) Change Tone/Pulse setting. (See Quick Setup Guide.)                                                                                                    |
|                                 | If an external phone is connected to the machine, send a manual fax by lifting the handset of the external phone and dialing the number. Wait to hear fax receiving tone before pressing <b>Black Start</b> or <b>Color Start</b> .                                                                                                    |
| The machine does not answer     | Check all line cord connections.                                                                                                    |
| when called.                    | Make sure the machine is in the correct receiving mode for your setup. (See <i>Receive modes</i> on page 35.) Check for a dial tone. If possible, call your machine to hear it answer. If there is still no answer, check the telephone line cord connection. If there is no ringing when you call your machine, ask your telephone company to check the line. |

#### **Receiving Faxes**

| Difficulty           | Suggestions                                                                                                    |
|----------------------|----------------------------------------------------------------------------------------------------|
| Cannot receive a fax | Check all line cord connections.                                                                                                    |
|                      | Make sure the machine is in the correct receiving mode for your setup. (See <i>Receive modes</i> on page 35.)                                         |
|                      | If you often have interference on the phone line, try changing the menu setting of Compatibility to Basic. (See Phone line interference on page 102.) |

#### Sending Faxes

| Difficulty                                                                 | Suggestions                                                                                                    |  |
|----------------------------------------------------------------------------|----------------------------------------------------------------------------------------------------|--|
| Cannot send a fax                                                          | Check all line cord connections.                                                                                                    |  |
|                                                                            | Make sure that the Fax key is illuminated. (See <i>Entering Fax mode</i> on page 28.)                                                                                                    |  |
|                                                                            | Ask the other party to check that the receiving machine has paper.                                                                                                    |  |
|                                                                            | This are barel party to brook that the receiving machine has paper.                                                                                                    |  |
|                                                                            | Print the Transmission Verification Report and check for an error. (See <i>Reports</i> on page 68.)                                                                                                    |  |
| Transmission Verification Report<br>says 'Result:NG' or<br>'Result:ERROR'. | There is probably temporary noise or static on the line. Try sending the fax again.<br>If you send a PC FAX message and get 'Result:NG' on the Transmission<br>Verification Report, your machine may be out of memory. If the problem continues,<br>ask the telephone company to check your phone line. |  |
|                                                                            | If you often get transmission errors due to possible interference on the phone line, try changing the menu setting of Compatibility to Basic. (See Phone line interference on page 102.)                                                                                                    |  |
| Poor fax send quality.                                                     | Try changing your resolution to Fine or S.Fine. Make a copy to check your machine's scanner operation. If the copy quality is not good, clean the scanner. (See <i>Cleaning the scanner</i> on page 105.)                                                                                               |  |
| Vertical black lines when sending.                                         | If the copy you made shows the same problem, clean the scanner. (See <i>Cleaning the scanner</i> on page 105.)                                                                                                    |  |

#### Handling Incoming Calls

| Difficulty                                 | Suggestions                                                                                                    |  |
|--------------------------------------------|----------------------------------------------------------------------------------------------------|--|
| The machine 'Hears' a voice as a CNG Tone. | If Easy Receive is set to on, your machine is more sensitive to sounds. It may mistakenly interpret certain voices or music on the line as a fax machine calling and respond with fax receiving tones. Deactivate the machine by pressing <b>Stop/Exit</b> . Try avoiding this problem by turning Easy Receive to off. (See <i>Easy Receive</i> on page 39.)                                                                                                    |  |
| Sending a fax call to the machine.         | If you answered at the machine, press <b>Black Start</b> and hang up at once. If you answered on an external or extension phone, press your Fax Receive Code (default setting is $\pm 51$ ). When your machine answers, hang up.                                                                                                    |  |
| Custom features on a single line.          | If you have Call Waiting, Call Waiting/Caller ID, Voice Mail, an alarm system or other custom feature on a single phone line with your machine, it may create a problem sending or receiving faxes.                                                                                                    |  |
|                                            | <b>For example:</b> If you subscribe to Call Waiting or some other custom service and its signal comes through the line while your machine is sending or receiving a fax, the signal can temporarily interrupt or disrupt the faxes. Brother's ECM feature should help overcome this problem. This condition is related to the telephone system industry and is common to all devices that send and receive information on a single, shared line with custom features. If avoiding a slight interruption is crucial to your business, a separate phone line with no custom features is recommended. |  |

#### Menu Setting Difficulties

| Difficulty                                                       | Suggestions                                                                                                    |  |
|------------------------------------------------------------------|----------------------------------------------------------------------------------------------------|--|
| The machine beeps when you try to access the Setup Receive menu. | If the Fax 🛞 key is not illuminated, press it to turn on Fax mode. The Setup Receive setting is available only when the machine is in Fax mode. |  |

#### **Copying Difficulties**

| Difficulty                            | Suggestions                                                                                              |  |
|---------------------------------------|----------------------------------------------------------------------------------------------------|--|
| Cannot make a copy                    | Make sure that the Copy Key is illuminated. (See Entering Copy mode on page 72.)                         |  |
| Vertical streaks appear in copies     | If you see vertical streaks on copies, clean the scanner. (See <i>Cleaning the scanner</i> on page 105.) |  |
| Poor copy results when using the ADF. | Try using the scanner glass. (See Using the scanner glass on page 8.)                                    |  |

## **Error messages**

As with any sophisticated office product, errors may occur. If this happens, your machine identifies the error and shows an error message. The most common error messages are shown below.

You can correct most errors by yourself. If you need more help, the Brother Solutions Center offers the latest FAQs and troubleshooting tips.

Visit us at http://solutions.brother.com.

| Error Message       | Cause                                                               | Action                                                                                                    |
|---------------------|---------------------------------------------------------------------|----------------------------------------------------------------------------------------------------|
| Change Unable<br>XX | The machine has a mechanical problem.                               | Open the scanner cover and remove any foreign objects inside the machine. If the error message continues, do one of the following:                                                                                                    |
|                     | A foreign objects such as a clip or ripped paper is in the machine. | (FAX-2480C) See <i>Transferring your faxes or</i><br><i>Fax Journal report</i> on page 99 before<br>disconnecting the machine, so you will not lose<br>any important messages. Then, disconnect the<br>machine from the power for several minuites and<br>then reconnect it.                |
|                     |                                                                     | (FAX-2580C) Disconnect the machine from the<br>power for several minuites, then reconnect it.<br>(The machine can be turned off for<br>approximately 24 hours without losing faxes<br>stored in the memory. See <i>Transferring your</i><br><i>faxes or Fax Journal report</i> on page 99.) |
| Clean Unable<br>XX  | The machine has a mechanical problem.                               | Open the scanner cover and remove any foreign objects inside the machine. If the error message continues, do one of the following:                                                                                                    |
|                     | A foreign objects such as a clip or ripped paper is in the machine. | (FAX-2480C) See <i>Transferring your faxes or</i><br><i>Fax Journal report</i> on page 99 before<br>disconnecting the machine, so you will not lose<br>any important messages. Then, disconnect the<br>machine from the power for several minuites and<br>then reconnect it.                |
|                     |                                                                     | (FAX-2580C) Disconnect the machine from the<br>power for several minuites, then reconnect it.<br>(The machine can be turned off for<br>approximately 24 hours without losing faxes<br>stored in the memory. See <i>Transferring your</i><br><i>faxes or Fax Journal report</i> on page 99.) |
| Comm.Error          | Poor phone line quality caused a communication error.               | Send the fax again or connect the machine to<br>another telephone line. If the problem continues,<br>call the telephone company and ask them to<br>check your phone line.                                                                                                    |
| Cover is Open       | The scanner cover is not closed completely.                         | Lift the scanner cover and then close it again.                                                                                                    |
|                     | The ink cartridge cover is not completely closed.                   | Firmly close the ink cartridge cover until it clicks.                                                                                                    |

| Error Message       | Cause                                                                                                    | Action                                                                                                    |
|---------------------|----------------------------------------------------------------------------------------------------|----------------------------------------------------------------------------------------------------|
| Data<br>Remaining   | Print data is left in the machine's memory.                                                                                                    | Re-start printing from your computer.                                                                                                    |
|                     | Print data is left in the machine's<br>memory. The USB cable was<br>unplugged while the computer was<br>sending the data to the machine.                                                                                                    | Press <b>Stop/Exit</b> . The machine will cancel the job<br>and clear it from the memory. Try to print again.                                                                                                    |
| Disconnected        | The other person or other person's fax machine stopped the call.                                                                                                    | Try to send or receive again.                                                                                                    |
| Document Jam        | The document was not inserted or<br>fed properly, or the document<br>scanned from the ADF was too<br>long.                                                                                                    | See <i>Using the ADF</i> on page 7.<br>See <i>Document jam</i> on page 99.                                                                                                    |
| DR Mode in Use      | The machine is set to Distinctive<br>Ring mode. You cannot change the<br>Receive Mode from Manual to<br>another mode.                                                                                                    | Set Distinctive Ring to off. (See <i>Turning off Distinctive Ring</i> on page 44.)                                                                                                    |
| High<br>Temperature | The print head is too warm.                                                                                                    | Allow the machine to cool down.                                                                                                    |
| Init. Unable<br>XX  | The machine has a mechanical problem.                                                                                                    | Open the scanner cover and remove any foreign objects inside the machine. If the error message continues, do one of the following:                                                                                                    |
|                     | A foreign objects such as a clip or ripped paper is in the machine.                                                                                                    | (FAX-2480C) See <i>Transferring your faxes or</i><br><i>Fax Journal report</i> on page 99 before<br>disconnecting the machine, so you will not lose<br>any important messages. Then, disconnect the<br>machine from the power for several minuites and<br>then reconnect it.                |
|                     |                                                                                                    | (FAX-2580C) Disconnect the machine from the<br>power for several minuites, then reconnect it.<br>(The machine can be turned off for<br>approximately 24 hours without losing faxes<br>stored in the memory. See <i>Transferring your</i><br><i>faxes or Fax Journal report</i> on page 99.) |
| Ink Empty           | One or more of the ink cartridges is<br>empty. The machine will stop all<br>print operations. While memory is<br>available, black and white faxes will<br>be stored in the memory. If a<br>sending machine has a color fax,<br>the machine's 'handshake' will ask<br>that the fax be sent as black and<br>white. If the sending machine has<br>the ability to convert it, the color fax<br>will be stored in the memory as a<br>black and white fax. | Replace the ink cartridges. (See <i>Replacing the ink cartridges</i> on page 102.)                                                                                                    |
| Low<br>Temperature  | The print head is too cold.                                                                                                    | Allow the machine to warm up.                                                                                                    |

| Error Message       | Cause                                                                                                    | Action                                                                                                    |
|---------------------|----------------------------------------------------------------------------------------------------|----------------------------------------------------------------------------------------------------|
| Near Empty          | One or more of the ink cartridges<br>are running out of ink. If a sending<br>machine has a color fax, the<br>machine's 'handshake' will ask that<br>the fax be sent as black and white.<br>If the sending machine has the<br>ability to convert it, the color fax will<br>be received into memory as a black<br>and white fax. | Order a new ink cartridge. (See Ordering accessories and supplies on page iii.)                                                                                                    |
| No Caller ID        | You have not subscribed to the Caller ID service from your telephone company.                                                                                                    | If you want to use the Caller ID feature call your telephone company. (See <i>Caller ID</i> on page 44.)                                                                                                    |
| No Cartridge        | An ink cartridge is not installed properly.                                                                                                    | Take out the ink cartridge and put it in again seating it properly. (See <i>Replacing the ink cartridges</i> on page 102.)                                                                                                    |
| No Paper Fed        | The machine is out of paper or                                                                                                    | Do one of the following:                                                                                                    |
|                     | paper is not properly loaded in the paper tray.                                                                                                    | Refill the paper in the paper tray, and then<br>press Black Start or Color Start.                                                                                                    |
|                     |                                                                                                    | Remove the paper and load it again and then<br>press Black Start or Color Start.                                                                                                    |
|                     | The paper is jammed in the machine.                                                                                                    | See Printer jam or paper jam on page 100.                                                                                                    |
| No<br>Response/Busy | The number you dialed does not answer or is busy.                                                                                                    | Verify the number and try again.                                                                                                    |
| Not<br>Registered   | You tried to access a One-Touch or<br>Speed Dial number that is not<br>programmed.                                                                                                    | Set up the One-Touch or Speed Dial number.<br>(See <i>Storing Speed-Dial numbers</i> on page 54.)                                                                                                    |
| Out of Memory       | The machine's memory is full.                                                                                                    | Press <b>Stop/Exit</b> and wait until the other operations in progress finish and then try again.                                                                                                    |
| Paper Jam           | Paper is jammed in the machine.                                                                                                    | See Printer jam or paper jam on page 100.                                                                                                    |
| Print Unable<br>XX  | The machine has a mechanical problem.                                                                                                    | Open the scanner cover and remove any foreign objects inside the machine. If the error message continues, do one of the following:                                                                                                    |
|                     | A foreign objects such as a clip or ripped paper is in the machine.                                                                                                    | (FAX-2480C) See <i>Transferring your faxes or Fax Journal report</i> on page 99 before disconnecting the machine, so you will not lose any important messages. Then, disconnect the machine from the power for several minuites and then reconnect it.                                      |
|                     |                                                                                                    | (FAX-2580C) Disconnect the machine from the<br>power for several minuites, then reconnect it.<br>(The machine can be turned off for<br>approximately 24 hours without losing faxes<br>stored in the memory. See <i>Transferring your</i><br><i>faxes or Fax Journal report</i> on page 99.) |

| Error Message       | Cause                                                               | Action                                                                                                    |
|---------------------|---------------------------------------------------------------------|----------------------------------------------------------------------------------------------------|
| Scan Unable<br>XX   | The machine has a mechanical problem.                               | Open the scanner cover and remove any foreign objects inside the machine. If the error message continues, do one of the following:                                                                                                    |
|                     | A foreign objects such as a clip or ripped paper is in the machine. | (FAX-2480C) See <i>Transferring your faxes or</i><br><i>Fax Journal report</i> on page 99 before<br>disconnecting the machine, so you will not lose<br>any important messages. Then, disconnect the<br>machine from the power for several minuites and<br>then reconnect it.                |
|                     |                                                                     | (FAX-2580C) Disconnect the machine from the<br>power for several minuites, then reconnect it.<br>(The machine can be turned off for<br>approximately 24 hours without losing faxes<br>stored in the memory. See <i>Transferring your</i><br><i>faxes or Fax Journal report</i> on page 99.) |
| Tel Disabled        | The machine has a mechanical problem.                               | Open the scanner cover and remove any foreign objects inside the machine. If the error message continues, do one of the following:                                                                                                    |
|                     | A foreign objects such as a clip or ripped paper is in the machine. | (FAX-2480C) See <i>Transferring your faxes or</i><br><i>Fax Journal report</i> on page 99 before<br>disconnecting the machine, so you will not lose<br>any important messages. Then, disconnect the<br>machine from the power for several minuites and<br>then reconnect it.                |
|                     |                                                                     | (FAX-2580C) Disconnect the machine from the<br>power for several minuites, then reconnect it.<br>(The machine can be turned off for<br>approximately 24 hours without losing faxes<br>stored in the memory. See <i>Transferring your</i><br><i>faxes or Fax Journal report</i> on page 99.) |
| Wrong Paper<br>Size | Paper is not the correct size.                                      | Load the correct size of paper (Letter, Legal or A4), and then press <b>Black Start</b> or <b>Color Start</b> .                                                                                                    |

## Transferring your faxes or Fax Journal report

#### If the LCD shows:

Change Unable XX, Clean Unable XX, Init. Unable XX, Print Unable XX, Scan Unable XX or Tel Disabled, we recommend transferring your faxes to another fax machine. (See Transferring faxes to another fax machine on page 99.)

You can also transfer the Fax Journal report to see if there are any faxes you need to transfer. (See Transferring Fax Journal report to another fax machine on page 99.)

# Note

If there is an error message on the machine's LCD, after the faxes have been transferred, disconnect the machine from the power source for several minutes, and then reconnect it.

#### Transferring faxes to another fax machine

If you have not set up your Station ID, you cannot enter fax transfer mode.

- 1 Press Menu, 9, 0, 1.

Do one of the following:

- If the LCD shows No Data, there are no faxes left in the machine's memory. Press Stop/Exit.
- If the LCD shows Enter Fax No., enter the fax number to which faxes will be forwarded.
- Press Black Start.

#### Transferring Fax Journal report to another fax machine

If you have not set up your Station ID, you cannot enter fax transfer mode.

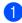

Press Menu 9, 0, 2.

- Enter the fax number to which Fax Journal report will be forwarded.
- Press Black Start.

# Document jam

Documents can jam if they are not inserted or fed properly, or if they are too long. Follow the steps below to clear a document jam.

#### Document is jammed in the top of the ADF unit

- Take out any paper from the ADF that is not jammed.
- Open the ADF cover.
- Pull the jammed document up and to the left.

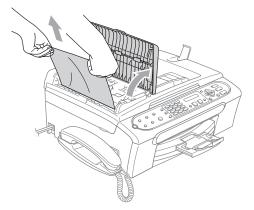

- Close the ADF cover.
- Press Stop/Exit.

#### Note

To avoid document jams, close the ADF cover properly by pressing it down in the middle.

#### Document is jammed inside the ADF unit

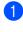

Take out any paper from the ADF that is not jammed.

- Lift the document cover.
- 3 Pull the jammed document out to the left.

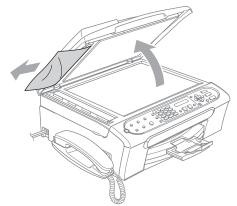

- 4 Close the document cover.
- 5 Press Stop/Exit.

## Printer jam or paper jam

Take out the jammed paper depending on where it is jammed in the machine.

Pull the paper tray (1) out of the machine.

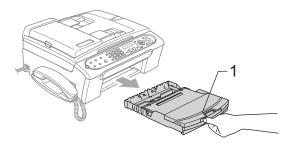

2

Pull out the jammed paper (1).

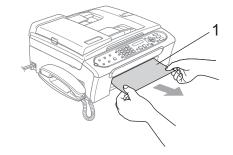

- Reset the machine by lifting the scanner cover from the front of the machine and then closing it.
  - If you cannot remove the jammed paper from the front of the machine, or the error message still appears on the LCD after you have removed the jammed paper, please go to the next step.

Remove the Jam Clear Cover (1) from the back of the machine. Pull the jammed paper out of the machine.

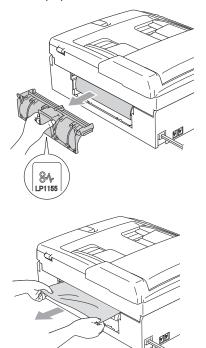

5 Put the Jam Clear Cover back on. Make sure the cover is set properly.

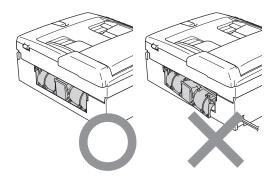

6 Lift the scanner cover (1) from the front side of the machine until it locks securely into the open position. Make sure that there is no jammed paper left in the corners of the machine.

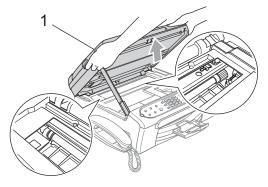

### 🖉 Note

If the paper is jammed under the print head, unplug the machine from the power source, and then move the print head to take out the paper.

Lift the scanner cover to release the lock (1). Gently push the scanner cover support down (2) and close the scanner cover (3).

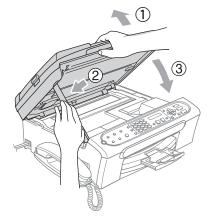

8 Push the paper tray firmly back into the machine.

# **Note**

Make sure you pull out the paper support until it clicks.

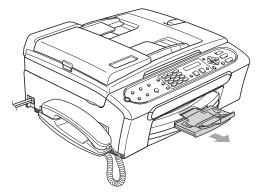

# **Dial Tone**

Setting the dial tone to Detection will shorten the dial detect pause.

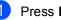

Press Menu, 0, 5.

**Press** ▲ or ▼ to choose Detection or No Detection. Press OK.

Press Stop/Exit.

## Phone line interference

If you are having problems sending or receiving a fax due to possible interference on the phone line, we recommend that you adjust the Equalization for compatibility to reduce the modem speed for fax operations.

#### Press Menu, 2, 0, 2.

Press ▲ or ▼ to choose Normal (or Basic).

- Basic reduces the modem speed to 9600 bps. Unless interference is a recurring problem on your phone line, you may prefer to use it only when needed.
- Normal sets the modem speed at 14400 bps. (Default) Press OK.

Press Stop/Exit.

### 🖉 Note

When you change the compatibility to Basic, the ECM feature is only available for color fax sending.

# **Routine maintenance**

### Replacing the ink cartridges

Your machine is equipped with an ink dot counter. The ink dot counter automatically monitors the level of ink in each of the 4 cartridges. When the machine detects an ink cartridge is running out of ink, the machine will tell you with a message on the LCD.

The LCD will tell you which ink cartridge is low or needs replacing. Be sure to follow the LCD prompts to replace the ink cartridges in the correct order.

Even though the machine tells you that an ink cartridge is empty, there will be a small amount of ink left in the ink cartridge. It is necessary to keep some ink in the ink cartridge to prevent air from drying out and damaging the print head assembly.

- Open the ink cartridge cover.
   If one or more ink cartridges are empty, for example Black, the LCD shows
   Ink Empty Black and
   Replace Ink.
  - Pull the lock release lever down and take out the ink cartridge for the color shown on the LCD.

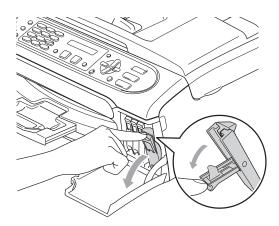

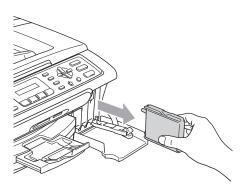

- 3 Open the new ink cartridge bag for the color shown on the LCD, and then take out the ink cartridge.
  - Remove the protective yellow cap (1).

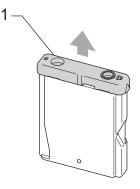

#### N Improper Setup

DO NOT touch the area shown in the illustration below.

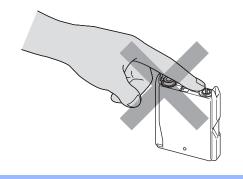

### 🖉 Note

If the protective yellow caps come off when you open the bag, the cartridge will not be damaged.

5 Each color has its own correct position. Insert the ink cartridge in the direction of the arrow on the label.

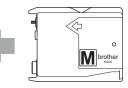

Lift each lock release lever and push it until it clicks, and then close the ink cartridge cover.

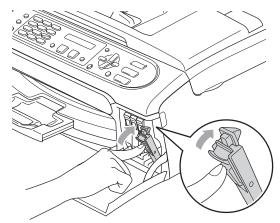

If you replaced an ink cartridge, the LCD may ask you to verify that it was a brand new one. (For example,

Did You Change Blck?) For each new cartridge you installed, press 1 (Yes) to automatically reset the ink dot counter for that color. If the ink cartridge you installed is not a brand new one, be sure to press 2 (No).

If you wait until the LCD shows Near Empty or Ink Empty, the machine will automatically reset the ink dot counter.

### 🖉 Note

If the LCD shows No cartridge after you install the ink cartridges, check that the ink cartridges are installed properly.

### WARNING

If ink gets in your eyes, wash them out with water at once and call a doctor if you are concerned.

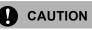

DO NOT take out ink cartridges if you do not need to replace them. If you do so, it may reduce the ink quantity and the machine will not know the quantity of ink left in the cartridge.

DO NOT touch the cartridge insertion slots. If you do so, the ink may stain your skin.

If ink stains your skin or clothing, wash with soap or detergent at once.

If you mix the colors by installing an ink cartridge in the wrong position, clean the print head several times after correcting the cartridge installation.

Once you open an ink cartridge, install it in the machine and use it up within six months of installation. Use unopened ink cartridges by the expiration date written on the cartridge package.

DO NOT dismantle or tamper with the ink cartridge, this can cause the ink to leak out of the cartridge.

Brother strongly recommends that you do not refill the ink cartridges provided with your machine. We also strongly recommend that you continue to use only Genuine Brother Brand replacement ink cartridges. Use or attempted use of potentially incompatible ink and/or cartridges in the Brother machine may cause damage to the machine and/or may result in unsatisfactory print quality. Our warranty coverage does not apply to any problem that is caused by the use of unauthorized third party ink and/or cartridges. To protect your investment and obtain premium performance from the Brother machine, we strongly recommend the use of Genuine Brother Supplies.

# Cleaning the outside of the machine

#### 

Use neutral detergents. Cleaning with volatile liquids such as thinner or benzine will damage the outside surface of the machine.

DO NOT use cleaning materials that contain ammonia.

DO NOT use isopropyl alcohol to remove dirt from the control panel. It may crack the panel.

# Clean the outside of the machine as follows:

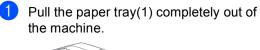

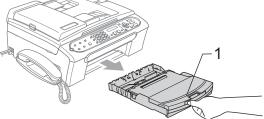

2 Wipe the outside of the machine with a soft cloth to remove dust.

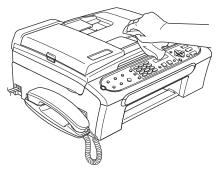

- 3 Remove anything that is stuck inside the paper tray.
- 4 Lift the output paper tray cover and wipe the inside and outside of the paper tray with a soft cloth to remove dust.

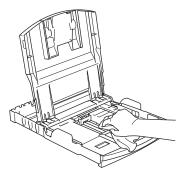

5 Close the output paper tray cover and put the paper tray firmly back in the machine.

# Cleaning the scanner

 Lift the document cover (1). Clean the scanner glass (2) and white plastic (3) with isopropyl alcohol on a soft lint-free cloth.

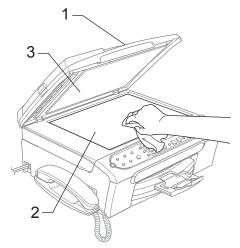

In the ADF unit, clean the white bar (1) and the glass strip (2) under it with isopropyl alcohol on a lint-free cloth.

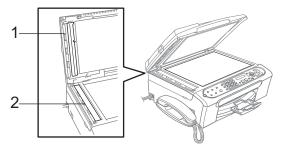

# Cleaning the machine printer platen

### WARNING

1

Unplug the machine from the AC power outlet before cleaning the printer platen (1).

If ink is scattered on or around the printer platen, wipe it off with a soft, dry, lint-free cloth.

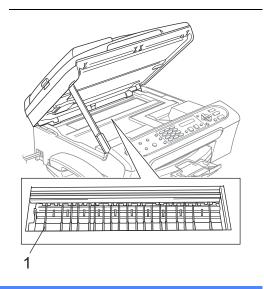

Clean the machine printer platen (1).

# Cleaning the paper pick-up roller

- Pull the paper tray completely out of the machine.
- 2 Unplug the machine from the AC power outlet and remove the Jam Clear Cover (1).

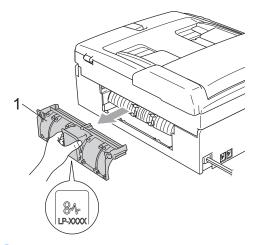

Clean the Paper Pick-up Roller (1) with isopropyl alcohol on a cotton swab.

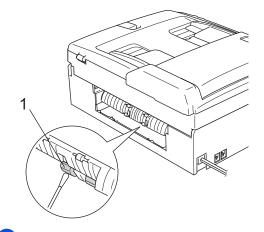

- Put the Jam Clear Cover back on.
- 5 Put the paper tray firmly back in the machine.
- 6 Re-connect the power cord.

# Cleaning the print head

To ensure the good print quality, the machine will regularly clean the print head. You can start the cleaning process manually if needed.

Clean the print head and ink cartridges if you get a horizontal line in the text or graphics on your printed pages. You can clean Black only, three colors at a time

(Yellow/Cyan/Magenta), or all four colors at once.

Cleaning the print head consumes ink. Cleaning too often uses ink unnecessarily.

### CAUTION

DO NOT touch the print head. Touching the print head may cause permanent damage and may void the print head's warranty.

- Press Ink (FAX-2480C) or ▼ (FAX-2580C).
- Press ▲ or ▼ to choose Cleaning. Press OK.
- 3 Press ▲ or ▼ to choose Black, Color or All.

Press OK.

The machine cleans the print head. When cleaning is finished, the machine will go back to standby mode automatically.

## 🖉 Note

If you clean the print head at least five times and the print has not improved, call Brother Customer Service (See *Brother numbers* on page i).

# Checking the print quality

If faded or streaked colors and text appear on your output, some of the nozzles may be clogged. You can check this by printing the Print Quality Check Sheet and looking at the nozzle check pattern.

- Press Ink (FAX-2480C) or ▼ (FAX-2580C).
- Press ▲ or ▼ to choose Test Print. Press OK.
- 3 Press ▲ or ▼ to choose Print Quality. Press OK.
- Press Color Start. The machine begins printing the Print Quality Check Sheet.
- 5 Check the quality of the four color blocks on the sheet.

(Is Quality OK?

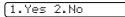

6 Do one of the following:

- If all lines are clear and visible, press
   1 to choose Yes, and go to step (0).
- If you can see missing short lines as shown below, press 2 to choose No.

OK

Poor

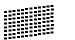

The LCD asks you if the print quality is OK for black and three colors.

Black OK?

1.Yes 2.No

Press 1 (Yes) or 2 (No).

8 The LCD asks you if you want to start cleaning.

Start Cleaning?

(1.Yes 2.No

Press 1 (Yes). The machine starts cleaning the print head.

9 After cleaning is finished, press Color Start.

The machine starts printing the Print Quality Check Sheet again and then return to step **6**.

#### 10 Press Stop/Exit.

If you repeat this procedure at least five times and the print quality is still poor, replace the ink cartridge for the clogged color.

After replacing the ink cartridge, check the print quality. If the problem still exists, repeat the cleaning and test print procedures at least five times for the new ink cartridge. If ink is still missing, call Brother Customer Service (see *Brother numbers* on page i).

### CAUTION

DO NOT touch the print head. Touching the print head may cause permanent damage and may void the print head's warranty.

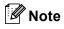

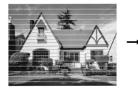

When a print head nozzle is clogged the printed sample looks like this.

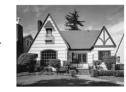

After the print head nozzle is cleaned, the horizontal lines are gone.

# Checking the printing alignment

You may need to adjust the printing alignment after transporting the machine if your printed text becomes blurred or images become faded.

- Press Ink (FAX-2480C) or ▼ (FAX-2580C).
- 2 Press ▲ or ▼ to choose Test Print. Press OK.
- 3 Press ▲ or ▼ to choose Alignment. Press OK.
- 4 Press **Black Start** or **Color Start**. The machine starts printing the Alignment Check Sheet.

[Is Alignment OK?

1.Yes 2.No

- 5 Check the 600 dpi and 1200 dpi test prints to see if number 5 most closely matches number 0.
  - If the number 5 sample of both the 600 dpi and 1200 dpi are the best matches, press 1 (Yes) to finish Alignment Check, and go to step 3.
  - If another test print number is a better match for either 600 dpi or 1200 dpi, press 2 (No) to choose it.
- 6 For 600 dpi, press the number of the test print that most closely matches the number 0 sample (1-8).

600dpi Adjust

Select Best #5

Troubleshooting and Routine Maintenance

7 For 1200 dpi, press the number of the test print that most closely matches the number 0 sample (1-8).

1200dpi Adjust

Select Best #5

8 Press Stop/Exit.

# Checking the ink volume

You can check the ink that is left in the cartridge.

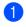

Press **Ink** (FAX-2480C) or ▼ (FAX-2580C).

2 Press ▲ or ▼ to choose Ink Volume. Press OK.

The LCD shows the ink volume.

Ink Volume

BK:-00**0**0+

- 3 Press ▲ or ▼ to choose the color you want to check.
- 4 Press Stop/Exit.

### Uninstalling the handset and handset cradle (FAX-2480C only)

If you do not use the handset and the handset cradle, you can remove them.

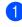

Unplug the curled handset cord from the machine.

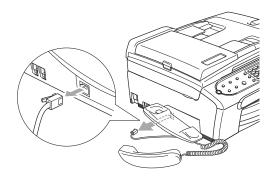

2 Pull the knob (1) to the left and hold it in position as you push the cradle to the back of the machine.

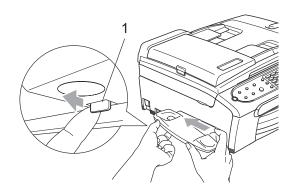

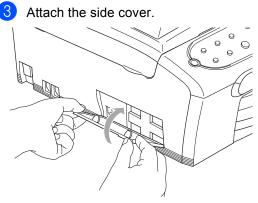

# **Machine Information**

# Checking the serial number

You can see the machine's serial number on the LCD.

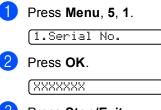

Press Stop/Exit.

# Packing and shipping the machine

When you transport the machine, use the packing materials that came with your machine. If you do not pack the machine properly, you could void your warranty.

## CAUTION

It is important to allow the machine to 'park' the print head after a print job. Listen carefully to the machine before unplugging it to make sure that all mechanical noise has stopped. Not allowing the machine to finish this parking process may lead to print problems and possible damage to the print head.

- Open the ink cartridge cover.
- Pull the lock release levers down and take out all the ink cartridges. (See Replacing the ink cartridges on page 102.)
- Install the yellow protective part, lift each lock release lever and push it until it clicks, and then close the ink cartridge cover.

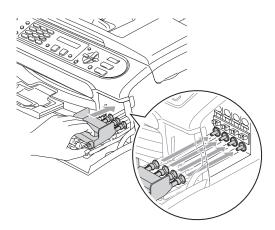

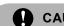

### CAUTION

If you are not able to find the yellow protective parts, DO NOT remove the ink cartridges before shipping. It is essential that the machine be shipped with either the vellow protective parts or the ink cartridges in position. Shipping without them will cause damage to your machine and may void your warranty.

- Unplug the machine from the telephone wall jack and take the telephone line cord out of the machine.
- Unplug the machine from the AC power outlet.
- 6 Using both hands, use the plastic tabs on both sides of the machine to lift the scanner cover until it locks securely into the open position. Then unplug the interface cable from the machine, if it is connected.
- 7 Lift the scanner cover (1) to release the lock. Gently push the scanner cover support down (2) and close the scanner cover (3).

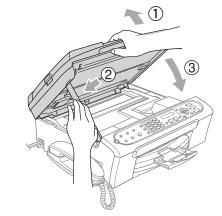

If your machine has a handset, remove it and the handset curled cord.

Wrap the machine in the bag and put it in the original carton with the original packing material.

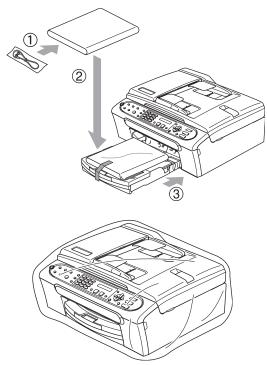

10 Pack the printed materials and additional parts (handset and cords) in the original carton as shown below. Do not pack the used ink cartridges in the carton.

### 🖉 Note

If you are returning your machine to Brother as part of the Exchange Service, pack *only* the machine. Keep all separate parts and printed materials to use with your 'Exchange' machine.

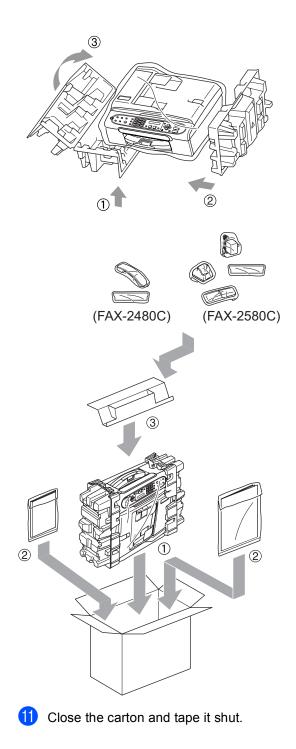

```
С
```

# **Menu and Features**

# On-screen programming

Your machine is designed to be easy to use with LCD on-screen programming using the menu keys. User-friendly programming helps you take full advantage of all the menu selections your machine has to offer.

Since your programming is done on the LCD, we have created step-by-step on-screen instructions to help you program your machine. All you need to do is follow the instructions as they guide you through the menu selections and programming options.

# Menu table

You can program your machine without the User's Guide by using the Menu table that begins on page 114. These pages list the menu selections and options.

Press **Menu** followed by the menu numbers to program your machine.

For example, to set beeper volume to Low.

1 Press Menu, 1, 4, 2.

- 2 Press  $\blacktriangle$  or  $\checkmark$  to choose Low.
- 3 Press OK.

### Memory storage

Even if there is a power failure, you will not lose your menu settings because they are stored permanently. Temporary settings (such as Contrast, Overseas mode, and so on) will be lost. You may have to reset the date and time.

### 🖉 Note

During a power failure, the FAX-2580C will retain messages that are in the memory for approximately 24 hours.

#### Menu keys To access the menu mode: Press Menu. Choose an option. Press 1 for General Setup menu. Press 2 for Fax menu. Press 3 for Copy menu. Press 0 for Initial Setup. Access the menu. Menu You can scroll more quickly through each menu level by pressing $\blacktriangle$ or $\blacktriangledown$ for the direction you want. Go to the next menu level. OK **3** Press **OK** when that option appears on Accept an option. the LCD. The LCD will then show the next menu Go back to the previous menu Clear / Back level. level. Delete an incorrect letter when 4 Press $\blacktriangle$ or $\triangledown$ to scroll to your next menu you need to enter text into the selection. machine. Scroll through the current menu 5 Press OK. $\triangle$ level. When you finish setting an option, the LCD shows Accepted. Go back to the previous menu level. Exit the menu. Stop/Exit $\bigcirc$

# Menu Table

The menu table will help you understand the menu selections and options that are found in the machine's programs. The factory settings are shown in Bold with an asterisk.

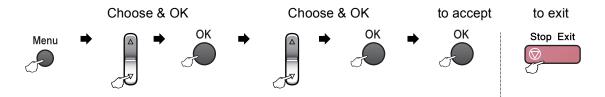

| Main Menu | Submenu             | Menu Selections        | Options       | Descriptions                                     | Page |
|-----------|---------------------|------------------------|---------------|--------------------------------------------------|------|
| 1.General | 1.Mode Timer        | —                      | 0 Sec         | Sets the time to return to                       | 19   |
| Setup     |                     |                        | 30 Secs       | Fax mode.                                        |      |
|           |                     |                        | 1 Min         |                                                  |      |
|           |                     |                        | 2 Mins*       |                                                  |      |
|           |                     |                        | 5 Mins        |                                                  |      |
|           |                     |                        | Off           |                                                  |      |
| 2.5       | 2.Paper Type        | —                      | Plain Paper*  | Sets the type of paper in                        | 20   |
|           |                     |                        | Inkjet Paper  | the paper tray.                                  |      |
|           |                     |                        | Brother Photo |                                                  |      |
|           |                     |                        | Other Photo   | Sets the size of the paper<br>in the paper tray. |      |
|           |                     |                        | Transparency  |                                                  |      |
| 3         | 3.Paper Size        | —                      | Letter*       |                                                  | 20   |
|           |                     |                        | Legal         |                                                  |      |
|           |                     |                        | A4            |                                                  |      |
|           |                     |                        | А5            |                                                  |      |
|           |                     |                        | 4"×6"         |                                                  |      |
|           | The factory setting | gs are shown in Bold w |               |                                                  |      |

| Main Menu   | Submenu             | Menu Selections                         | Options                                 | Descriptions                                                                                                    | Page             |
|-------------|---------------------|-----------------------------------------|-----------------------------------------|----------------------------------------------------------------------------------------------------|------------------|
| 1.General   | 4.Volume            | 1.Ring                                  | Off                                     | Adjusts the ring volume.                                                                                                    | 20               |
| Setup       |                     |                                         | Low                                     |                                                                                                    |                  |
| (Continued) |                     |                                         | Med*                                    |                                                                                                    |                  |
|             |                     |                                         | High                                    |                                                                                                    |                  |
|             |                     | 2.Beeper                                | Off                                     | Adjusts the volume level                                                                                                    | 20               |
|             |                     |                                         | Low*                                    | of the beeper.                                                                                                    |                  |
|             |                     |                                         | Med                                     |                                                                                                    |                  |
|             |                     |                                         | High                                    |                                                                                                    |                  |
|             |                     | 3.Speaker                               | Off                                     | Adjusts the speaker                                                                                                    | 21               |
|             |                     |                                         | Low                                     | volume.                                                                                                    |                  |
|             |                     |                                         | Med*                                    |                                                                                                    |                  |
|             |                     |                                         | High                                    |                                                                                                    |                  |
|             |                     | 4.Handset                               | Low*                                    | Adjusts handset volume.                                                                                                    | 21               |
|             |                     | (FAX-2480C only)                        | High                                    |                                                                                                    |                  |
|             |                     | 5.Volume<br>Amplify<br>(FAX-2480C only) | On<br>(Permanent/<br>Temporary)<br>Off* | For the hearing-impaired,<br>you can set the volume to<br>the Volume<br>Amplify:On setting on a<br>permanent or temporary<br>basis. | 21               |
|             | 5.Auto<br>Daylight  | -                                       | On<br>Off*                              | Changes for Daylight<br>Savings Time<br>automatically.                                                                              | 22               |
|             | 6.On/Off<br>Setting | -                                       | Fax Receive:On<br>Fax<br>Receive:Off*   | Customizes the <b>On/Off</b><br>key to receive faxes even<br>in off mode.                                                           | 18               |
|             | 7.LCD<br>Contrast   | -                                       | Light<br>Dark*                          | Adjusts the contrast of the LCD.                                                                                                    | 23               |
|             | 8.Echo<br>Control   | -                                       | Level 1*                                | Adjusts the echo level if you are having problems                                                                                   | See<br>Cordle    |
|             | (FAX-2580C          |                                         | Level 3                                 | hearing over the cordless handset.                                                                                                  | handse<br>User's |

| Main Menu | Submenu             | Menu Selections        | Options                     | Descriptions                                         | Page |
|-----------|---------------------|------------------------|-----------------------------|------------------------------------------------------|------|
| .Fax      | 1.Setup             | 1.Ring Delay           | 00                          | Sets the number of rings                             | 38   |
|           | Receive             | (FAX-2480C only)       | 01                          | before the machine<br>answers in Fax Only or         |      |
|           | (In Fax mode only)  |                        | 02                          | Fax/Tel mode.                                        |      |
|           |                     |                        | 03                          |                                                      |      |
|           |                     |                        | 04*                         |                                                      |      |
|           |                     | 1.Ring Delay           | Ring Delay                  | Sets the number of rings                             | 38   |
|           |                     | (FAX-2580C only)       | 0                           | before the machine<br>answers in Fax Only or         |      |
|           |                     |                        | 1                           | Fax/Tel mode.                                        |      |
|           |                     |                        | 2                           |                                                      |      |
|           |                     |                        | 3                           |                                                      |      |
|           |                     |                        | 4*                          |                                                      |      |
|           |                     |                        | Toll Saver                  | Cost Saving feature:                                 |      |
|           |                     |                        | On                          | the machine rings 2 times                            |      |
|           |                     |                        | Off*                        | if there are messages and 4 times if there are no    |      |
|           |                     |                        | 011                         | messages, so you can                                 |      |
|           |                     |                        |                             | hang up and not pay for the call.                    |      |
|           |                     | 2.F/T Ring Time        | 20 Secs*                    | Sets the pseudo/double-                              | 38   |
|           |                     | Z.F/I KING IIMe        | 30 Secs                     | ring time in Fax/Tel mode.                           | 50   |
|           |                     |                        |                             |                                                      |      |
|           |                     |                        | 40 Secs                     |                                                      |      |
|           |                     | 2 Engre Dogoirro       | 70 Secs<br>On*              | Pocoivos fax mossagos                                | 39   |
|           |                     | 3.Easy Receive         |                             | Receives fax messages<br>without pressing            | 39   |
|           |                     |                        | Semi                        | Black Start or                                       |      |
|           |                     |                        | Off                         | Color Start.                                         | 49   |
|           |                     | 4.Remote Codes         | On* ( <del>X</del> 51, #51) | Allows you to answer all<br>calls at an extension or | 49   |
|           |                     |                        | Off                         | external phone and use                               |      |
|           |                     |                        |                             | codes to turn the machine<br>on or off. You can      |      |
|           |                     |                        |                             | personalize these codes.                             |      |
|           |                     | 5.Auto                 | On*                         | Cuts the size of incoming                            | 39   |
|           |                     | Reduction              | Off                         | faxes.                                               |      |
|           |                     | 6.Polling RX           | —                           | Sets up your machine to poll another fax machine.    | 69   |
|           | 2.Setup Send        | 1.Contrast             | Auto*                       | Changes the lightness or                             | 31   |
| (1        | (In Fax mode only)  |                        | Light                       | darkness of faxes you<br>send.                       |      |
|           |                     |                        | Dark                        | oona.                                                |      |
|           |                     | 2.Fax                  | Standard*                   | Sets the default resolution                          | 31   |
|           |                     | Resolution             | Fine                        | for outgoing faxes.                                  |      |
|           |                     |                        | S.Fine                      |                                                      |      |
|           |                     |                        | Photo                       |                                                      |      |
|           | The factory setting | gs are shown in Bold w |                             | 1                                                    | 1    |

| Main Menu            | Submenu                            | Menu Selections        | Options                                        | Descriptions                                                                                          | Page |
|----------------------|------------------------------------|------------------------|------------------------------------------------|----------------------------------------------------------------------------------------------------|------|
| 2.Fax<br>(Continued) | 2.Setup Send<br>(In Fax mode only) | 3.Delayed Fax          | _                                              | Sets the time of day in 24-hour format that the delayed faxes will be sent.                           | 33   |
|                      | (Continued)                        | 4.Batch TX             | On<br>Off*                                     | Combines delayed faxes<br>to the same fax number at<br>the same time of day into<br>one transmission. | 33   |
|                      |                                    | 5.Real Time TX         | Next Fax Only<br><b>Off*</b><br>On             | Sends a fax without using the memory.                                                                 | 32   |
|                      |                                    | 6.Polled TX            | On<br>Off*                                     | Sets up your machine with<br>an document to be<br>retrieved by another fax<br>machine.                | 70   |
|                      |                                    | 7.Overseas Mode        | On<br>Off*                                     | If you are having problems<br>sending faxes overseas,<br>set this to on.                              | 33   |
|                      |                                    | 0.Scan Size            | Letter*                                        | Adjusts the scan area of<br>the scanner glass to the<br>size of the document.                         | 29   |
|                      | 3.Set Quick-<br>Dial               | 1.One-Touch<br>Dial    | _                                              | Stores One-Touch<br>numbers, so you can dial<br>by pressing one key (and<br><b>Start</b> ).           | 53   |
|                      |                                    | 2.Speed-Dial           | _                                              | Stores Speed-Dial<br>numbers, so you can dial<br>by pressing only a few<br>keys (and <b>Start</b> ).  | 54   |
|                      |                                    | 3.Setup Groups         | —                                              | Sets up a Group number for Broadcasting.                                                              | 55   |
|                      | 4.Report<br>Setting                | 1.Transmission         | On<br>On+Image<br><b>Off*</b><br>Off+Image     | Sets initial setup for<br>Transmission Verification<br>Report and Fax Journal.                        | 67   |
|                      |                                    | 2.Journal<br>Period    | Off<br>Every 50 Faxes*                         |                                                                                                    | 67   |
|                      |                                    |                        | Every 6 Hours<br>Every 12 Hours                |                                                                                                    |      |
|                      |                                    |                        | Every 24 Hours<br>Every 2 Days<br>Every 7 Days |                                                                                                    |      |
|                      | The factory setting                | gs are shown in Bold w |                                                |                                                                                                    |      |

| Main Menu           | Submenu                                   | Menu Selections                    | Options                                             | Descriptions                                                                                                    | Page |
|---------------------|-------------------------------------------|------------------------------------|-----------------------------------------------------|----------------------------------------------------------------------------------------------------|------|
|                     | 5.Remote Fax<br>Opt                       | 1.Fwd/Page/<br>Store               | <b>Off*</b><br>Fax Forward<br>Paging<br>Fax Storage | Sets the machine to<br>forward fax messages, to<br>call your pager, to store<br>incoming faxes in the<br>memory (so you can<br>retrieve them while you<br>are away from your<br>machine). | 60   |
|                     |                                           | 2.Remote Access                    | Access Code:*                                       | Set your own code for Remote Retrieval.                                                                                                    | 63   |
|                     |                                           | 3.Print Fax<br>(Backup Print)      | _                                                   | Prints incoming faxes stored in the memory.                                                                                                    | 64   |
|                     | 6.Remaining<br>Jobs                       | —                                  | —                                                   | Checks which jobs are in<br>the memory and lets you<br>cancel chosen jobs.                                                                                                    | 33   |
| Ctr<br>(FA)<br>only | 7.Setup Msg<br>Ctr<br>(FAX-2580C<br>only) | 1.0GM                              | Msg Ctr OGM<br>F/T OGM                              | Play/Record or erase the outgoing message.                                                                                                    | 56   |
|                     |                                           | 2.ICM Max.Time                     | <b>30 Sec*</b><br>60 Sec<br>120 Sec<br>180 Sec      | Choose the maximum length of incoming messages.                                                                                                    | 59   |
|                     |                                           | 3.ICM<br>Rec.Monitr                | On*<br>Off                                          | Allows you to turn the<br>speaker volume for voice<br>messages as they come<br>in On or Off.                                                                                              | 59   |
|                     | 0.Miscellaneous                           | 1.TX Lock<br>(FAX-2480C only)      | -                                                   | Stops unauthorized users<br>from changing the<br>machine's current<br>settings.                                                                                                    | 24   |
|                     |                                           | 1.Mem Security<br>(FAX-2580C only) | _                                                   | Prohibits most functions<br>except receiving faxes<br>into memory.                                                                                                    | 25   |
|                     |                                           | 2.Compatibility                    | Normal*<br>Basic                                    | Adjusts the equalization<br>for transmission<br>problems.                                                                                                    | 102  |
|                     |                                           | 3.Distinctive                      | Off*<br>Set (On)                                    | Uses the Telephone<br>Company's Distinctive<br>Ring subscriber service to<br>register the ring pattern<br>with the machine.                                                               | 42   |
|                     |                                           | 4.Caller ID                        | <b>Display#*</b><br>Print Report                    | View or print a list of the last 30 Caller IDs stored in the memory.                                                                                                    | 44   |

Menu and Features

| Main Menu | Submenu      | Menu Selections | Options    | Descriptions                             | Page |
|-----------|--------------|-----------------|------------|------------------------------------------|------|
| 3.Copy    | 1.Quality    | —               | Best       | Chooses the Copy                         | 74   |
|           |              |                 | Fast       | resolution for your type of<br>document. |      |
|           |              |                 | Normal*    |                                          |      |
|           | 2.Brightness | ess —           | +          | Adjusts the brightness for               | 77   |
|           |              |                 | +          | copies.                                  |      |
|           |              |                 | +*         |                                          |      |
|           |              |                 | +          |                                          |      |
|           |              |                 | -          |                                          |      |
|           | 3.Contrast   | -               | +          | Adjusts the contrast for                 | 77   |
|           |              |                 | +          | copies.                                  |      |
|           |              |                 | +*         |                                          |      |
|           |              |                 | +          |                                          |      |
|           |              |                 | -          |                                          |      |
|           | 4.Color      | 1.Red           | R:+        | Adjusts the amount of Red                | 77   |
|           | Adjust       |                 | R:+        | in copies.                               | _    |
|           |              |                 | R:-□□■□□+* |                                          |      |
|           |              |                 | R:+        |                                          |      |
|           |              |                 | R:-■□□□□+  |                                          |      |
|           |              | 2.Green         | R:+        | Adjusts the amount of Green in copies.   |      |
|           |              |                 | R:+        |                                          |      |
|           |              |                 | R:-□□■□□+* |                                          |      |
|           |              |                 | R:+        |                                          |      |
|           |              |                 | R:-■□□□□+  |                                          |      |
|           |              | 3.Blue          | R:+        | Adjusts the amount of                    |      |
|           |              |                 | R:+        | Blue in copies.                          |      |
|           |              |                 | R:-□□■□□+* |                                          |      |
|           |              |                 | R:+        |                                          |      |
|           | 1            | 1               | R:         |                                          | 1    |

| Main Menu          | Submenu                                 | Menu Selections | Options                                                            | Descriptions                                                                                                    | Page                                         |
|--------------------|-----------------------------------------|-----------------|--------------------------------------------------------------------|----------------------------------------------------------------------------------------------------|----------------------------------------------|
| 4.Print<br>Reports | 1.<br>Transmission                      | _               | -                                                                  | Prints a Transmission<br>Verification Report for<br>your last transmission.                                        | 68                                           |
|                    | 2.Help List                             | _               | _                                                                  | Prints the Help List so you<br>can see at-a-glance how<br>to quickly program your<br>machine.                      | 68                                           |
|                    | 3.Quick-Dial                            | _               | _                                                                  | Lists name and numbers<br>stored in the One-Touch<br>and Speed-Dial memory,<br>in numerical order.                 | 68                                           |
|                    | 4.Fax<br>Journal                        | _               | _                                                                  | Lists information about the<br>last incoming and<br>outgoing faxes. (TX<br>means Transmit.) (RX<br>means Receive.) | 68                                           |
|                    | 5.User<br>Settings                      | —               | —                                                                  | Lists your settings.                                                                                               | 68                                           |
| 5.Machine<br>Info. | 1.Serial No.                            | _               | —                                                                  | Lets you check the serial number of your machine.                                                                  | 109                                          |
| 0.Initial<br>Setup | 1.Receive<br>Mode                       | _               | Fax Only*<br>Fax/Tel<br>External TAD<br>(FAX-2480C only)<br>Manual | Choose the receive mode that best suits your needs.                                                                | 35                                           |
|                    | 2.Date/Time                             | _               | -                                                                  | Puts the date and time on<br>the LCD and in headings<br>of faxes you send.                                         | See<br>Quick<br>Setup                        |
|                    | 3.Station ID                            | _               | Fax:<br>Name:                                                      | Set your name and fax<br>number to appear on each<br>page you fax.                                                 | Guide                                        |
|                    | 4.Tone/Pulse                            | —               | Tone*                                                              | Choose the dialing mode.                                                                                           | See                                          |
|                    | (Canada only)                           |                 | Pulse                                                              |                                                                                                    | Quick<br>Setup<br>Guide                      |
|                    | 5.Dial Tone                             | —               | Detection<br>No Detection*                                         | You can shorten the dial tone detect pause.                                                                        | 101                                          |
|                    | 6.Register<br>HS<br>(FAX-2580C<br>only) | _               | _                                                                  | Sets the machine to register the cordless handset.                                                                 | See<br>Cordless<br>handset<br>User'<br>Guide |
|                    | 0.Local<br>Language<br>(Canada only)    | -               | English*<br>French                                                 | Allows you to change the LCD language for your country.                                                            | See<br>Quick<br>Setup                        |

# **Entering Text**

When you are setting certain menu selections, such as the Station ID, you may need to enter text into the machine. Most dial pad keys have three or four letters printed on keys. The keys for 0, # and  $\times$  do not have printed letters because they are used for special characters.

By pressing the proper dial pad key repeatedly, you can access the character you want.

| Press<br>Key | one<br>time | two<br>times | three<br>times | four<br>times |
|--------------|-------------|--------------|----------------|---------------|
| 2            | А           | В            | С              | 2             |
| 3            | D           | Е            | F              | 3             |
| 4            | G           | Н            | I              | 4             |
| 5            | J           | К            | L              | 5             |
| 6            | М           | Ν            | 0              | 6             |
| 7            | Р           | Q            | R              | S             |
| 8            | Т           | U            | V              | 8             |
| 9            | W           | Х            | Y              | Z             |

#### **Putting spaces**

To enter a space in a fax number, press  $\blacktriangleright$  once between numbers. To enter a space in a name, press  $\blacktriangleright$  twice between characters.

#### **Making corrections**

If you entered an incorrect letter and want to change it, press ◀ to move the cursor under the incorrect character. Then press **Clear/Back**. Re-enter the correct character. You can also back up and insert letters.

#### **Repeating letters**

If you need to enter a letter that is on the same key as the letter before, press ► to move the cursor to the right before you press the key again.

#### Special characters and symbols

Press  $\star$ , # or **0**, and then press  $\triangleleft$  or  $\triangleright$  to move the cursor under the special character or symbol you want. Then press **OK** to choose it.

| Press <del>X</del> | for | (space) ! " # \$ % & ' ( ) ★ +<br>, / € |
|--------------------|-----|-----------------------------------------|
| Press #            | for | :;<=>?@[]^_                             |
| Press 0            | for | ÉÀÈÊÎÇËÖ0                               |

**Specifications** 

# General

D

| Memory Capacity              | 16 MB                                                   |                                  |
|------------------------------|---------------------------------------------------------|----------------------------------|
| Memory Backup                | Approx. 24 hours (FAX-2580C only)                       |                                  |
| ADF (automatic document      | Up to 10 pages                                          |                                  |
| feeder)                      | Temperature: 68° F - 86° F (20° C - 30° C)              |                                  |
|                              | Humidity: 50% - 70%                                     |                                  |
|                              | Paper: [20 lb (80 g/m <sup>2</sup> )] A4 or Letter size |                                  |
| Paper Tray                   | 100 Sheets [20 lb (80 g/m <sup>2</sup> )]               |                                  |
| Printer Type                 | Ink Jet                                                 |                                  |
| Print Method                 | Black:                                                  | Piezo with 94 $\times$ 1 nozzles |
|                              | Color:                                                  | Piezo with $94 \times 3$ nozzles |
| LCD (liquid crystal display) | 16 characters $\times$ 1 line                           |                                  |
| Power Source                 | AC 120V 50/60Hz                                         |                                  |
| Power Consumption            | (FAX-2480C)                                             |                                  |
|                              | Off Mode:                                               | Average 4 W                      |
|                              | Standby:                                                | Average 6 W                      |
|                              | Operating:                                              | Average 29 W                     |
|                              | (FAX-2580C)                                             |                                  |
|                              | Off Mode:                                               | Average TBD W                    |
|                              | Standby:                                                | Average TBD W                    |
|                              | Operating:                                              | Average TBD W                    |
|                              |                                                         |                                  |

#### Dimensions

(FAX-2480C)

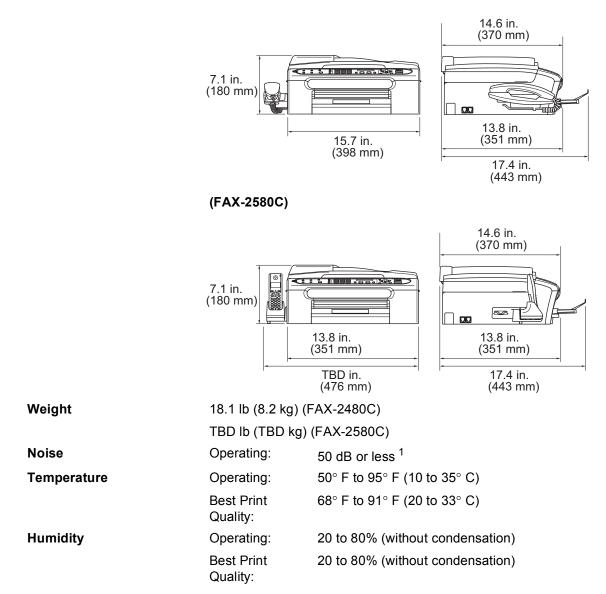

<sup>1</sup> This depends on printing conditions.

# **Print media**

| Paper Input  | Paper Tray<br>■ Paper type:                                                                                                    |
|--------------|----------------------------------------------------------------------------------------------------|
|              | Plain paper, inkjet paper (coated paper), glossy paper <sup>2</sup> , transparencies <sup>1 2</sup> and envelopes                                               |
|              | Paper size:                                                                                                    |
|              | Letter, Legal, Executive, A4, A5, A6, JIS B5, envelopes (commercial No.10, DL, C5, Monarch, JE4), Photo 4" $\times$ 6", Index card and Post card <sup>3</sup> . |
|              | For more details, see <i>Paper weight, thickness and capacity</i> on page 12.                                                                                   |
|              | <ul> <li>Maximum paper tray capacity: Approx. 100 sheets of<br/>20 lb (80 g/m<sup>2</sup>) plain paper</li> </ul>                                               |
| Paper Output | Up to 50 sheets of 20 lb (80 g/m $^2$ ) plain paper (face up print delivery to the output paper tray) $^2$                                                      |

- <sup>1</sup> Use only transparencies recommended for inkjet printing.
- <sup>2</sup> For glossy paper or transparencies, we recommend removing printed pages from the output paper tray immediately after they exit the machine to avoid smudging.
- <sup>3</sup> See Paper type and size for each operation on page 11.

# Fax

| Compatibility    | ITU-T Group 3                                      |  |
|------------------|----------------------------------------------------|--|
| Coding System    | MH/MR/MMR/JPEG                                     |  |
| Modem Speed      | Automatic Fallback                                 |  |
|                  | 14400 bps                                          |  |
| Document Size    | ADF Width: 5.8 in. to 8.5 in. (148 mm to 215.9 mm) |  |
|                  | ADF Height: 5.8 in. to 14 in. (148 mm to 355.6 mm) |  |
|                  | Scanner Glass Width: Max. 8.5 in. (215.9 mm)       |  |
|                  | Scanner Glass Height: Max. 11.7 in. (297 mm)       |  |
| Scanning Width   | 8.2 in. (208 mm)                                   |  |
| Printing Width   | 8.03 in. (204 mm)                                  |  |
| Gray Scale       | 256 levels                                         |  |
| Polling Types    | Standard, Sequential: (Black only)                 |  |
| Contrast Control | Automatic/Light/Dark                               |  |
|                  | (manual setting)                                   |  |
| Resolution       | Horizontal 203 dot/in. (8 dot/mm)                  |  |
|                  | ■ Vertical                                         |  |
|                  | Standard                                           |  |
|                  | 98 line/in. (3.85 line/mm) (Black)                 |  |
|                  | 196 line/in. (7.7 line/mm) (Color)                 |  |
|                  | Fine                                               |  |
|                  | 196 line/in. (7.7 line/mm) (Black/Color)           |  |
|                  | Photo                                              |  |
|                  | 196 line/in. (7.7 line/mm) (Black)                 |  |
|                  | Superfine                                          |  |
|                  | 392 line/in. (15.4 line/mm) (Black)                |  |
| One-Touch Dial   | 10 stations (5 $\times$ 2) (FAX-2480C)             |  |
|                  | 4 stations (2 $\times$ 2) (FAX-2580C)              |  |
| Speed-Dial       | 80 stations (FAX-2480C)                            |  |
|                  | 100 stations (FAX-2580C)                           |  |

| Broadcasting           | 140 stations (FAX-2480C)                       |  |
|------------------------|------------------------------------------------|--|
|                        | 154 stations (FAX-2580C)                       |  |
| Automatic Redial       | 1 time after 5 minutes                         |  |
| Auto Answer            | 0, 1, 2, 3 or 4 rings                          |  |
| Communication Source   | Public switched telephone network.             |  |
| Memory Transmission    | Up to 300 <sup>1</sup> /250 <sup>2</sup> pages |  |
| Out of Paper Reception | Up to 300 <sup>1</sup> /250 <sup>2</sup> pages |  |

<sup>1</sup> 'Pages' refers to the 'Brother Standard Chart No. 1' (a typical business letter, Standard resolution, MMR code). Specifications and printed materials are subject to change without prior notice.

<sup>2</sup> 'Pages' refers to the 'ITU-T Test Chart #1' (a typical business letter, Standard resolution, MMR code). Specifications and printed materials are subject to change without prior notice.

# Message Center (FAX-2580C only)

| Message Center                | Yes                                                              |
|-------------------------------|------------------------------------------------------------------|
| ICM Recording Time            | Max. 29 minutes / Max. 99 messages<br>(Max.180 secs / 1 message) |
| Toll Saver                    | Yes                                                              |
| <b>Recording Conversation</b> | Yes                                                              |
| OGM                           | Yes                                                              |
| Recording OGM Time            | 20 secs                                                          |

# Cordless handset (FAX-2580C only)

| Frequency                |
|--------------------------|
| Technology               |
| Multi Handset Capability |
| Dimensions               |

5.8 GHz FHSS (Frequency Hopping Spread Spectrum) Up to 4 handsets

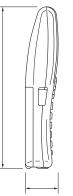

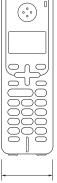

Weight5.43 oz (154 g)LCD (liquid crystal display)16-Digit, 3-Line (+1-Line for Pict), Backlit (Orange)Charge IndicatorYes (LED)Full charge Time12 hoursWhile in Use (TALK)TBDWhile not in Use (Standby)200 hours

# Battery cradle (FAX-2580C only)

#### Dimensions

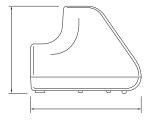

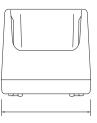

Weight Power Source 2.53 oz (71.6 g) DC 11V

# Сору

| Color/Black<br>Document Size | Yes/Yes<br>ADF Width: 5.8 in. to 8.5 in. (148 mm to 215.9 mm)<br>ADF Height: 5.8 in. to 14 in. (148 mm to 355.6 mm)<br>Scanner Glass Width: Max. 8.5 in. (215.9 mm) |
|------------------------------|----------------------------------------------------------------------------------------------------|
| Copy Speed                   | Scanner Glass Height: Max. 11.7 in. (297 mm)<br>Black: Up to 18 pages/minute (Letter paper) <sup>1</sup>                                                            |
| Multiple Copies              | Color: Up to 16 pages/minute (Letter paper) <sup>1</sup><br>Stacks up to 99 pages                                                                                   |
| Enlarge/Reduce               | Sorts up to 99 pages (Black only)<br>25% to 400% (in increments of 1%)                                                                                              |
| Resolution                   | <ul> <li>(Black &amp; White)</li> <li>■ Scans up to 600×1200 dpi</li> <li>■ Prints up to 1200×1200 dpi</li> </ul>                                                   |
|                              | (Color)<br>■ Scans up to 600×1200 dpi                                                                                                    |
|                              | ■ Prints up to 600×1200 dpi                                                                                                    |

<sup>1</sup> Based on Brother standard pattern. (Fast mode/Stack Copy) Copy speeds vary with the complexity of the document.

# Printer

# 🖉 Note

You can download the free Brother printer driver from the Brother Solutions Center. Visit us at:

### http://solutions.brother.com

| Printer Driver   | Windows <sup>®</sup> 98/98SE/Me/2000 Professional/XP/Windows <sup>®</sup><br>XP Professional x64 Edition driver supporting Brother Native<br>Compression mode and bi-directional capability |
|------------------|----------------------------------------------------------------------------------------------------|
|                  | Brother Ink Driver                                                                                                    |
|                  | For Mac OS <sup>®</sup> X 10.2.4 or greater                                                                                                    |
| Resolution       | Up to 1200 $	imes$ 6000 dpi $^{-1}$                                                                                                    |
|                  | 1200 	imes 2400 dpi                                                                                                    |
|                  | 1200 	imes 1200 dpi                                                                                                    |
|                  | 600 	imes 600 dpi                                                                                                    |
|                  | $600 	imes 300 	ext{ dpi}$                                                                                                    |
|                  | $600 	imes 150 	ext{ dpi}$                                                                                                    |
| Print Speed      | Up to 25 pages/minute (Black) <sup>2</sup>                                                                                                    |
|                  | Up to 20 pages/minute (Color) <sup>2</sup>                                                                                                    |
| Printing Width   | 8.03 in. [8.5 in. (borderless) <sup>3</sup> ]                                                                                                    |
| Disk-Based Fonts | 35 TrueType                                                                                                    |
| Borderless       | Letter, A4, A6, Photo 4" $\times$ 6", Index Card, Photo 2L 5" $\times$ 7", Post Card $^4$                                                                                                   |

<sup>1</sup> Output image quality varies based on many factors including, but not limited to input image resolution and quality and print media.

<sup>2</sup> Based on Brother standard pattern. Letter size in draft mode.

<sup>3</sup> When you set the Borderless feature to On.

<sup>4</sup> See Paper type and size for each operation on page 11.

# Interfaces

#### USB

A USB 2.0 interface cable that is no longer than 6 feet (2.0 m).  $^{1\,2}$ 

- <sup>1</sup> Your machine has a USB 2.0 Full-speed interface. This interface is compatible with USB 2.0 Hi-Speed; however, the maximum data transfer rate will be 12 Mbits/s. The machine can also be connected to a computer that has a USB 1.1 interface.
- <sup>2</sup> Third party USB ports are not supported for Macintosh<sup>®</sup>.

# **Consumable items**

| Ink                                                     | The machine uses individual Black, Yellow, Cyan and Magenta ink cartridges that are separate from the print head assembly.                                                                        |
|---------------------------------------------------------|----------------------------------------------------------------------------------------------------|
| Service Life of<br>Ink Cartridge                        | The first time you install the ink cartridges, the machine will use extra ink to fill the ink delivery tube.                                                                                      |
|                                                         | This is a one-time process that unables high quality printing.<br>Afterward, replacement ink cartridges will print the specified<br>number of pages.                                              |
|                                                         | Replacement Ink Cartridges                                                                                                    |
| Standard Black - Approximately 500 pages at 5% coverage |                                                                                                    |
|                                                         | Yellow, Cyan and Magenta - Approximately 400 pages at 5% coverage                                                                                                    |
|                                                         | The above figures are based upon the following assumptions:                                                                                                    |
|                                                         | Continuous printing at a resolution of 600 × 600 dpi in normal<br>mode after installing new ink cartridge;                                                                                        |
|                                                         | The printing frequency;                                                                                                    |
|                                                         | The number of pages printed;                                                                                                    |
|                                                         | Periodic, automatic, print head assembly cleaning (Your<br>machine will clean the print head assembly periodically. This<br>process will use a small amount of ink); and,                         |
|                                                         | Ink remaining in cartridge identified as 'empty' (It is necessary to<br>leave a small amount of ink in the ink cartridge to prevent air<br>from drying out and damaging the print head assembly). |
| Replacement<br>Consumables                              | <black> LC51BK, <cyan> LC51C,<br/><magenta> LC51M, <yellow> LC51Y</yellow></magenta></cyan></black>                                                                                               |

Glossary

This is a comprehensive list of features and terms that appear in Brother manuals. Availability of these features depends on the model you purchased.

#### ADF (automatic document feeder)

The document can be placed in the ADF and scanned one page at a time automatically.

#### Auto Reduction

Reduces the size of incoming faxes.

#### Automatic fax transmission

Sending a fax without picking up the handset or pressing **Hook/Hold** 

#### Automatic Redial

A feature that enables your machine to redial the last fax number after five minutes if the fax did not go through because the line was busy.

#### **Backup Print**

Your machine prints a copy of every fax that is received and stored in memory. This is a safety feature so you will not lose messages during a power failure.

#### **Batch Transmission**

(Black and white faxes only) As a cost saving feature, all delayed faxes to the same fax number can be sent as one transmission.

#### **Beeper Volume**

Volume setting for the beep when you press a key or make an error.

#### Brightness

Changing the Brightness makes the whole image lighter or darker.

#### Broadcasting

The ability to send the same fax message to more than one location.

#### Caller ID

A service purchased from the telephone company that lets you see the number (or name) of the party calling you.

#### CNG tones

The special tones (beeps) sent by fax machines during automatic transmission to tell the receiving machine that a fax machine is calling.

#### **Coding method**

Method of coding the information contained in the document. All fax machines must use a minimum standard of Modified Huffman (MH). Your machine is capable of greater compression methods, Modified Read (MR), Modified Modified Read (MMR) and JPEG, if the receiving machine has the same capability.

#### Communication error (Comm. Error)

An error during fax sending or receiving, usually caused by line noise or static.

#### Compatibility group

The ability of one fax unit to communicate with another. Compatibility is assured between ITU-T Groups.

#### Contrast

Setting to compensate for dark or light documents, by making faxes or copies of dark documents lighter and light documents darker.

#### **Delayed Fax**

Sends your fax at a specified time later.

#### **Distinctive Ring**

A subscriber service purchased from the telephone company that gives you another phone number on an existing phone line. The Brother machine uses the new number to simulate a dedicated fax line.

#### **Dual Access**

Your machine can scan outgoing faxes or scheduled jobs into memory at the same time it is sending a fax from memory or receiving or printing an incoming fax.

#### Easy Receive

Enables your machine to respond to CNG tones if you interrupt a fax call by answering it.

#### ECM (Error Correction Mode)

Detects errors during fax transmission and resends the pages of the fax that had an error.

#### Extension phone

A telephone using the same line as your fax but plugged into a separate wall jack.

#### External phone

A telephone that is plugged into the EXT jack of your machine.

#### F/T Ring Time

The length of time that the Brother machine rings (when the Receive Mode setting is Fax/Tel) to notify you to pick up a voice call that it answered.

#### **Fax Forwarding**

Sends a fax received into the memory to another pre-programmed fax number.

#### Fax Journal

Lists information about the last 200 incoming and outgoing faxes. TX means Transmit. RX means Receive.

#### **Fax Receive Code**

Press this code ( $\times$  **5 1**) when you answer a fax call on an extension or external phone.

#### Fax Storage

You can store received faxes in memory.

#### Fax tones

The signals sent by sending and receiving fax machines while communicating information.

#### Fax/Tel

You can receive faxes and telephone calls. Do not use this mode if you are using a telephone answering device (TAD).

#### **Fine resolution**

Resolution is  $203 \times 196$  dpi. It is used for small print and graphs.

#### Gray scale

The shades of gray available for copying, scanning and faxing photographs.

#### Group number

A combination of One-Touch and Speed-Dial numbers that are stored on a One-Touch key or in a Speed-Dial location for Broadcasting.

#### Help list

A printout of the complete Menu table that you can use to program your machine when you do not have the User's Guide with you.

#### Fax Journal

Lists information about the last 200 incoming and outgoing faxes. TX means Transmit. RX means Receive.

#### **Journal Period**

The pre-programmed time period between automatically printed Fax Journal Reports. You can print the Fax Journal on demand without interrupting the cycle.

#### LCD (liquid crystal display)

The display screen on the machine that shows interactive messages during On-Screen Programming and shows the date and time when the machine is idle.

#### Manual fax

Depending on your model, you can lift the handset, cordless handset, or handset of the external telephone or you can press **Hook** or **Speaker Phone** to hear the receiving fax machine answer before you press **Black Start** or **Color Start** to begin sending.

#### Menu mode

Programming mode for changing your machine's settings.

#### **One-Touch**

Keys on the machine's control panel where you can store numbers for easy dialing. You can store a second number on each key if you press Shift and the One-Touch Key together.

#### Out of Paper Reception

Receives faxes into the machine's memory when the machine is out of paper.

#### **Overseas Mode**

Makes temporary changes to the fax tones to accommodate noise and static on overseas phone lines.

#### Paging

This feature enables your machine to call your pager when a fax is received into its memory. The machine will also page for voice messages.

#### Pause

Allows you to place a 3.5 second delay in the dialing sequence stored on One-Touch keys and Speed-Dial numbers. Press **Redial/Pause** as many times as needed for longer pauses.

#### Photo resolution

A resolution setting that uses varying shades of gray for the best representation of photographs.

#### Polling

The process of a fax machine calling another fax machine to retrieve waiting fax messages.

#### Pulse (Canada only)

A form of rotary dialing on a telephone line.

#### Quick Dial List

A listing of names and numbers stored in One-Touch and Speed-Dial memory, in numerical order.

#### **Real Time Transmission**

When memory is full, you can send faxes in real time.

#### Remaining jobs

You can check which jobs are waiting in memory and cancel jobs individually.

#### **Remote Access Code**

Your own four-digit code  $(--- \times)$  that allows you to call and access your machine from a remote location.

#### **Remote Retrieval Access**

The ability to access your machine remotely from a touch tone phone.

#### Resolution

The number of vertical and horizontal lines per inch. See: Standard, Fine, Super Fine and Photo.

#### **Ring Delay**

The number of rings before the machine answers in  ${\tt Fax}$  Only and  ${\tt Fax/Tel}$  modes.

#### **Ring Volume**

Volume setting for the machine's ring.

#### Search

An electronic, alphabetical listing of stored One-Touch, Speed-Dial and Group numbers.

#### Speed-Dial

A pre-programmed number for easy dialing. You must press Search/Speed Dial, #, the two digit code, and Black Start or Color Start to start the dialing process.

#### Standard resolution

 $203 \times 97$  dpi. It is used for regular size text and quickest transmission.

#### Station ID

The stored information that appears on the top of faxed pages. It includes the sender's name and fax number.

#### **Super Fine resolution**

 $392\times203$  dpi. Best for very small print and line art.

Glossary

#### TAD (telephone answering device)

You can connect an external device or answering machine to the EXT. jack of your machine.

#### Telephone Answer Code (For Fax/Tel mode only)

When the machine answers a voice call, it pseudo/double-rings. You can pick up at an extension phone by pressing this code (**# 5 1**).

#### **Temporary settings**

You can choose certain options for each fax transmission and copy without changing the default settings.

#### Tone

A form of dialing on the telephone line used for Touch Tone telephones.

#### Transmission

The process of sending faxes over the phone lines from your machine to the receiving fax machine.

#### **Transmission Verification Report**

A listing for each fax sent, that shows its date, time and number.

#### **User Settings**

A printed report that shows the current settings of the machine.

**F** Index

# Α

| . iii |
|-------|
|       |
| 28    |
| .45   |
| .46   |
|       |
| .35   |
| .39   |
|       |

# В\_\_\_\_\_

| Broadcasting29<br>setting up Groups for55 |
|-------------------------------------------|
| Brother                                   |
| accessories and suppliesiii               |
| Brother numbersi                          |
| Customer Servicei                         |
| FAQs (frequently asked questions)i        |
| fax back systemii                         |
| product supporti                          |
| Solutions Center i, 129                   |
| warrantiesiv, v, vii                      |

### С

| Caller ID                          | 44  |
|------------------------------------|-----|
| print list                         | 45  |
| view list                          | 45  |
| Canceling                          |     |
| a broadcast                        |     |
| Fax Forwarding                     | 64  |
| Fax Storage                        | 62  |
| jobs awaiting redial               |     |
| Paging                             |     |
| Cleaning                           |     |
| paper pick-up roller               | 106 |
| print head                         | 107 |
| printer platen                     |     |
| scanner                            | 105 |
| Connecting                         |     |
| external TAD                       | 45  |
| external telephone                 |     |
| two-line external TAD or telephone | 47  |
| Consumable items                   |     |
| Control panel overview             |     |
| •                                  |     |

| Сору                              |     |
|-----------------------------------|-----|
| color adjustment                  | 77  |
| Enlarge/Reduce                    | 74  |
| enter Copy mode                   | 72  |
| keys                              | 73  |
| multiple                          | 72  |
| paper                             |     |
| single                            | 72  |
| sort                              | 76  |
| temporary settings                | 73  |
| using ADF                         | 72  |
| using scanner glass               |     |
| Copy Options key                  | 73  |
| page layout (N in 1)              | 75  |
| paper size                        | 78  |
| paper type                        |     |
| poster                            | 75  |
| Cordless handset (FAX-2580C only) | 127 |
| Cordless phone                    | 49  |
| Custom telephone features on      |     |
| a single line                     | 94  |
|                                   |     |

### D

| Dialing                      |      |
|------------------------------|------|
| access codes and credit card |      |
| numbers                      | 54   |
| Groups                       | 29   |
| manual                       | 51   |
| Speed-Dial                   | 51   |
| Distinctive Ring             | 42   |
| setting ring pattern         | 44   |
| turning off                  | 44   |
| Document                     |      |
| loading                      | 7, 8 |
| Dual Access                  |      |

# E

| Easy Receive          |           |
|-----------------------|-----------|
| Envelopes11, 12       | 2, 15, 16 |
| Error messages on LCD |           |
| Change Unable         |           |
| Clean Unable          |           |
| Comm. Error           |           |
| Init. Unable          |           |
| Ink Empty             |           |

| Near Empty                     | 97 |
|--------------------------------|----|
| No Paper Fed                   | 97 |
| Not Registered                 | 51 |
| Out of Memory                  | 97 |
| Print Unable                   | 97 |
| Scan Unable                    | 98 |
| Extension telephone, using     | 49 |
| External telephone, connecting | 49 |
|                                |    |

# F

| Fax codes                     |     |     |
|-------------------------------|-----|-----|
| changing                      | 50, | 63  |
| Fax Receive Code              | 39, | 49  |
| Remote Access Code            |     | .63 |
| Telephone Answer Code         |     | .49 |
| Fax Forwarding                |     |     |
| changing remotely             | 64, | 66  |
| programming a number          |     | 60  |
| Fax Resolution key            |     | .31 |
| Fax Storage                   |     |     |
| printing from memory          |     | 40  |
| turning on                    |     |     |
| Fax, stand-alone              |     |     |
| receiving                     |     | 35  |
| at end of conversation        | 37, | 40  |
| difficulties                  | 91, | 92  |
| Easy Receive                  |     | .39 |
| F/T Ring Time, setting        |     | 38  |
| Fax Forwarding                |     | .64 |
| from extension phone          |     |     |
| Paging                        |     |     |
| phone line interference       |     |     |
| printing from memory          |     | .40 |
| Receive Mode, choosing        |     | 35  |
| reducing to fit on paper      |     |     |
| retrieving from a remote site |     |     |
| Ring Delay, setting           |     |     |
| sending                       |     |     |
| at end of conversation        |     | 34  |
| Broadcasting                  |     | 29  |
| canceling from memory         |     | 33  |
| color fax                     |     | 29  |
| contrast                      |     | .31 |
| delayed batch transmission    |     | .33 |
| delayed fax                   |     |     |
| enter Fax mode                |     |     |
| from memory (Dual Access)     |     |     |
| from scanner glass            |     |     |
| manual                        |     |     |
|                               |     |     |

| overseas                         | 3 |
|----------------------------------|---|
| phone line interference 102      | 2 |
| Real Time Transmission           | 2 |
| Resolution31                     | 1 |
| Fax/Tel mode                     |   |
| answering at extension phones 49 | ) |
| double-ringing (voice calls)     | 3 |
| F/T Ring Time                    | 3 |
| Fax Receive Code 49              | 9 |
| Ring Delay                       | 3 |
| Telephone Answer Code 49         | ) |
| FCC notices                      | 3 |

# G

| Gray scale              | 125 |
|-------------------------|-----|
| Groups for Broadcasting | 55  |

# Н

| HELP            |     |
|-----------------|-----|
| LCD messages    | 112 |
| using menu keys | 113 |
| Menu Table      | 112 |

### 

| Ink cartridges       |     |
|----------------------|-----|
| checking ink volume  | 109 |
| ink dot counter 102, | 103 |
| replacing            | 102 |

### J

| Jacks                      |   |
|----------------------------|---|
| convert to RJ11 jack       |   |
| triplex adapter 47         | 7 |
| EXT                        |   |
| external telephone 49      | ) |
| TAD (answering machine) 46 | 3 |
| Jams                       |   |
| document99                 | ) |
| paper                      | ) |

#### L

| LCD (liquid crystal display)12 | 12, 113 |
|--------------------------------|---------|
| Contrast                       | 23      |
| Help List                      | 68      |

### Μ

| 129 |
|-----|
| 102 |
|     |
| 51  |
| 35  |
| 34  |
| 26  |
| 112 |
| 112 |
| 56  |
|     |
| 58  |
| 57  |
| 56  |
| 57  |
| 58  |
| 56  |
|     |
| 72  |
| 28  |
| 48  |
|     |

## 0

| On/Off key              | 18     |
|-------------------------|--------|
| One-Touch               |        |
| changing                | 54     |
| setting up              | 53     |
| using                   | 51     |
| Out of Area (Caller ID) | 44     |
| Out of Memory message   | 34, 97 |

#### Ρ

| Packing the machine<br>Paging<br>Paper<br>capacity<br>document size<br>loading<br>size<br>type<br>Phone line | 61<br>9, 124<br>12<br>7, 28<br>13<br>11, 20 |
|----------------------------------------------------------------------------------------------------|---------------------------------------------|
| connections<br>difficulties<br>interference<br>multi-line (PBX)<br>roll over lines<br>two-line phone system  | 92<br>102<br>48<br>47                       |

| Polling                  |
|--------------------------|
| area                     |
| checking alignment 108   |
| difficulties             |
| drivers                  |
| fax from memory40        |
| improving quality        |
| paper jams 100           |
| reports                  |
| resolution129            |
| specifications129        |
| Printing                 |
| on small paper           |
| Programming your machine |

# Q Qu

| Qı | uick-Dial                          | 53 |
|----|------------------------------------|----|
|    | access codes and credit card       |    |
|    | numbers                            | 55 |
|    | Broadcasting                       | 29 |
|    | using Groups                       | 29 |
|    | Group dial                         |    |
|    | changing                           | 54 |
|    | setting up Groups for Broadcasting | 55 |
|    | One-Touch dial                     |    |
|    | changing                           | 54 |
|    | setting up                         |    |
|    | using                              | 51 |
|    | Pause53,                           |    |
|    | Search                             | 52 |
|    | Speed-Dial                         |    |
|    | changing                           | 54 |
|    | setting up                         | 54 |
|    | using                              | 51 |
|    |                                    |    |

### R

| Receive Mode        | 35 |
|---------------------|----|
| External TAD        | 35 |
| Fax Only            | 35 |
| Fax/Tel             | 35 |
| Manual              | 35 |
| Redial/Pause key52, | 53 |
| Reducing            |    |
| copies              | 74 |
| incoming faxes      | 39 |
|                     |    |

| Remote Retrieval          | 63  |
|---------------------------|-----|
| access code               | 63  |
| commands                  | 64  |
| getting your faxes        | 66  |
| Reports                   |     |
| Caller ID List            |     |
| Fax Journal               | 68  |
| Journal Period            |     |
| Help List                 |     |
| how to print              |     |
| Quick-Dial List           |     |
| Transmission Verification |     |
| User Settings             |     |
| Resolution                |     |
| сору                      | 128 |
| fax                       |     |
| print                     | 129 |
| setting for next fax      |     |
| Ring Delay, setting       |     |

### S

| Safety Instructions85             |
|-----------------------------------|
| Serial Number                     |
| how to findSee inside front cover |
| Shipping the machine110           |
| Speed-Dial                        |
| changing54                        |
| setting up54                      |
| using51                           |

# Т

| TAD (telephone answering device),<br>external |
|-----------------------------------------------|
| receive mode35                                |
| recording OGM46                               |
| with two-line jack47                          |
| Temporary copy settings73                     |
| Text, entering121                             |
| special characters121                         |
| Transferring your faxes or Fax Journal        |
| report                                        |
| Transparencies                                |
| Troubleshooting                               |
| checking ink volume                           |
| document jam99                                |
| error messages on LCD95                       |

| if you are having difficulty |     |
|------------------------------|-----|
| copying                      | 94  |
| incoming calls               |     |
| phone line or connections    | 92  |
| printing                     | 91  |
| printing received faxes      | 92  |
| receiving faxes              | 93  |
| sending faxes                | 93  |
| paper jam                    | 100 |
| print quality                | 107 |
| Two-line phone system        | 47  |
| TX Lock                      | 25  |

# V

| Volume, setting        |    |
|------------------------|----|
| beeper                 | 20 |
| handset                | 21 |
| volume amplify         |    |
| (for hearing-impaired) | 22 |
| ring                   | 20 |
| speaker                | 21 |

### W

| Warranties           | iv     |
|----------------------|--------|
| Canada               | vii    |
| Notice-Disclaimer    | iv     |
| USA                  |        |
| Windows <sup>®</sup> | i, 129 |
| World Wide Web       |        |

# EQUIPMENT ATTACHMENT LIMITATIONS (Canada only)

#### NOTICE

This product meets the applicable Industry Canada technical specifications.

#### NOTICE

The Ringer Equivalence Number is an indication of the maximum number of devices allowed to be connected to a telephone interface. The termination on an interface may consist of any combination of devices subject only to the requirement that the sum of the RENs of all the devices does not exceed five.

Brother International Corporation 100 Somerset Corporate Boulevard P.O. Box 6911 Bridgewater, NJ 08807-0911 USA

Brother International Corporation (Canada) Ltd. 1 rue Hôtel de Ville, Dollard-des-Ormeaux, QC, Canada H9B 3H6

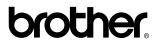

Visit us on the World Wide Web http://www.brother.com

These machines are made for use in the USA and Canada only. We cannot recommend using them overseas because it may violate the Telecommunications Regulations of that country and the power requirements of your machine may not be compatible with the power available in foreign countries. Using USA or Canada models overseas is at your own risk and may void your warranty.

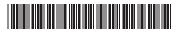

LP3291001 US/CAN Printed in China